### **RESEARCH CLUB ( TRACKING AND GUIDING )**

#### **BY**

#### **Zarin Tasnim Liza ID: 191-15-2350 AND**

#### **Tajrin Jahan Mukta ID: 191-15-2554**

This Report Presented in Partial Fulfillment of the Requirements for the Degree of Bachelor of Science in Computer Science and Engineering

Supervised By

**Fatema Tuj Johora** Sr. Lecturer Department of CSE Daffodil International University

Co-Supervised By

#### **Tania Khatun**

Assistant Professor Department of CSE Daffodil International University

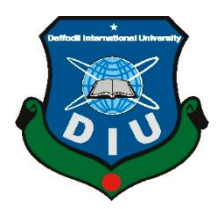

# **DAFFODIL INTERNATIONAL UNIVERSITY DHAKA, BANGLADESH JANUARY 2023**

#### **APPROVAL**

This Project titled Research club (tracking and guiding), submitted by Zarin Tasnim Liza(19145-2350) and Tajrin Jahan Mukta(191-15-2554) to the Department of Computer Science and Engineering, Daffodil International University, has been accepted as satisfactory for the partial fulfillment of the requirements for the degree of B.Sc. in Computer Science and Engineering and approved as to its style and contents. The presentation has been held on 23th January 2023.

#### **BOARD OF EXAMINERS**

Dr. Touhid Bhuiyan Professor and Head Department of Computer Science and Engineering Faculty of Science & Information Technology Daffodil International University

 $214 -$ lif.

Dr. Md. Tarek Habib **Associate Professor** Department of Computer Science and Engineering Faculty of Science & Information Technology Daffodil International University

**Tapasy Rabeya Senior Lecturer** Department of Computer Science and Engineering Faculty of Science & Information Technology Daffodil International University

Dr. Dewan Md Farid Professor Department of Computer Science and Engineering United International University

**Internal Examiner** 

Chairman

**Internal Examiner** 

**External Examiner** 

#### **DECLARATION**

We hereby declare that, this project has been done by us under the supervision of Fatema Tuj Johora, Sr. Lecturer, Department of CSE Daffodil International University. We also declare that neither this project nor any part of this project has been submitted elsewhere for award of any degree or diploma.

Supervised by:

Frence

Fatema Tuj Johora Sr. Lecturer Department of CSE Daffodil International University

Co-Supervised by:

Taxingthat

**Tania Khatun** Assistant Professor Department of CSE Daffodil International University

Submitted by:

Zarin Tosnim

Zarin Tasnim Liza ID: -19-15-2350 Department of CSE Daffodil International University

Tasnin Jahan Mukta

Tajrin Jahan Mukta ID: -19-15-2554 Department of CSE Daffodil International University

### **ACKNOWLEDGEMENT**

First we express our heartiest thanks and gratefulness to almighty God for His divine blessing makes us possible to complete the final year project/internship successfully.

We really grateful and wish our profound our indebtedness to **Fatema Tuj Johora**, **Sr. Lecturer**, Department of CSE Daffodil International University, Dhaka. Deep Knowledge & keen interest of our supervisor in the field of web developing to carry out this project. Her endless patience ,scholarly guidance ,continual encouragement , constant and energetic supervision, constructive criticism, valuable advice ,reading many inferior draft and correcting them at all stage have made it possible to complete this project.

We would like to express our heartiest gratitude to Dr. S. M. Aminul Haque, Professor Dr. Touhid Bhuiyan, Head**,** Department of CSE, for his kind help to finish our project and also to other faculty member and the staff of CSE department of Daffodil International University.

We would like to thank our entire course mate in Daffodil International University, who took part in this discuss while completing the course work.

Finally, we must acknowledge with due respect the constant support and patients of our parents.

### **ABSTRACT**

Making tasks easy for teachers and students is the study's aim. On this platform, teachers can rapidly assist their students, and students may access their grades, advice, and followups with ease. This website can be used by teachers who find it difficult to maintain track of their students to follow updates and give the students the feedback they require. With this technology, students can work more productively. Students can upload their projects on this page. Teachers' incapacity to integrate the marks in the excel sheet and their delayed reception of site notifications are their two main problems. This project offers a fantastic answer to these two issues. Additionally, each follow-up mark can be obtained individually for the teacher by student name. This ensures that they receive their feedback swiftly while also fostering positive engagement between the students and their professors. Mentoring and closely watching students on time makes research more fruitful than it was previously. Both work progress and success increase.

# **TABLE OF CONTENTS**

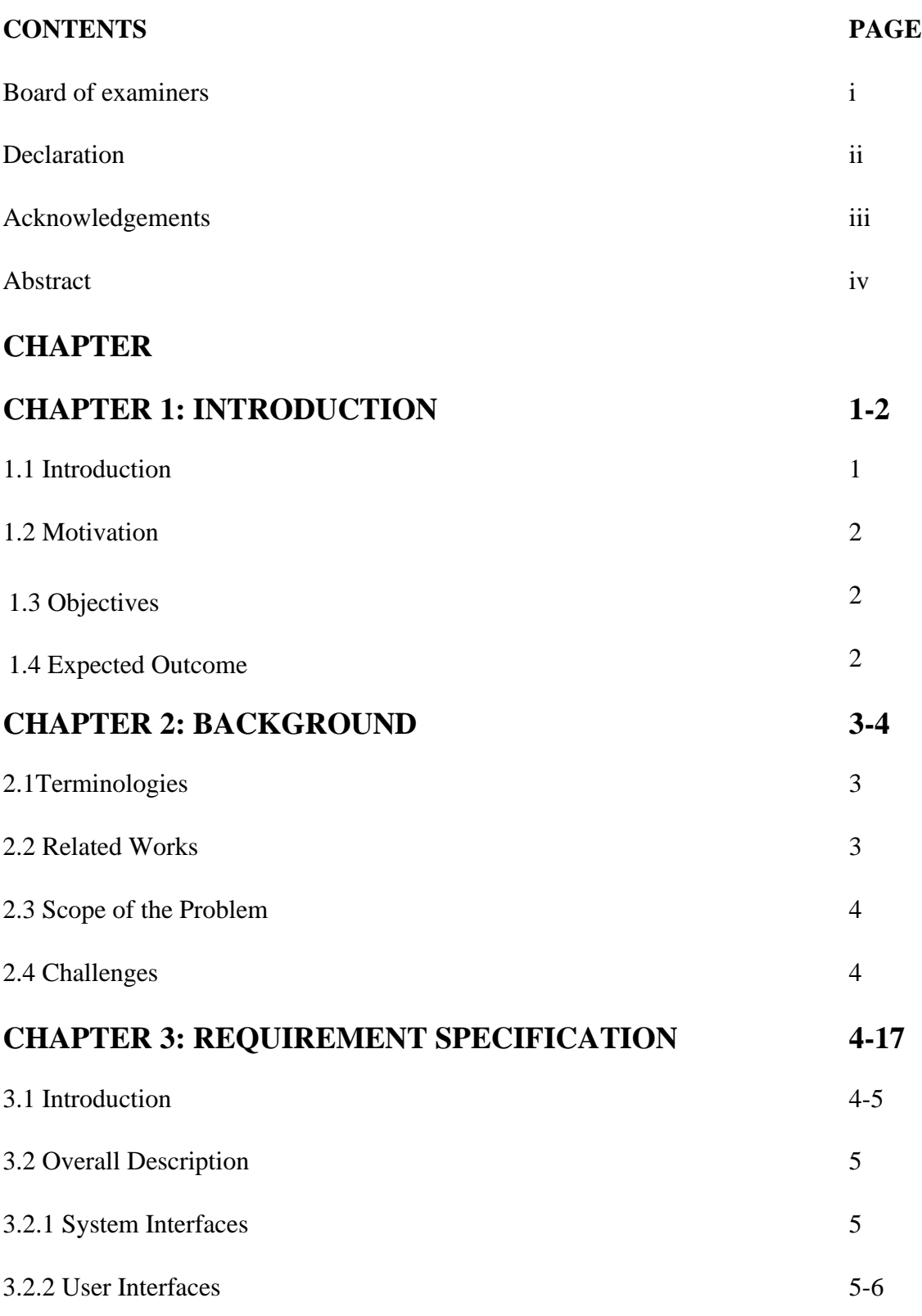

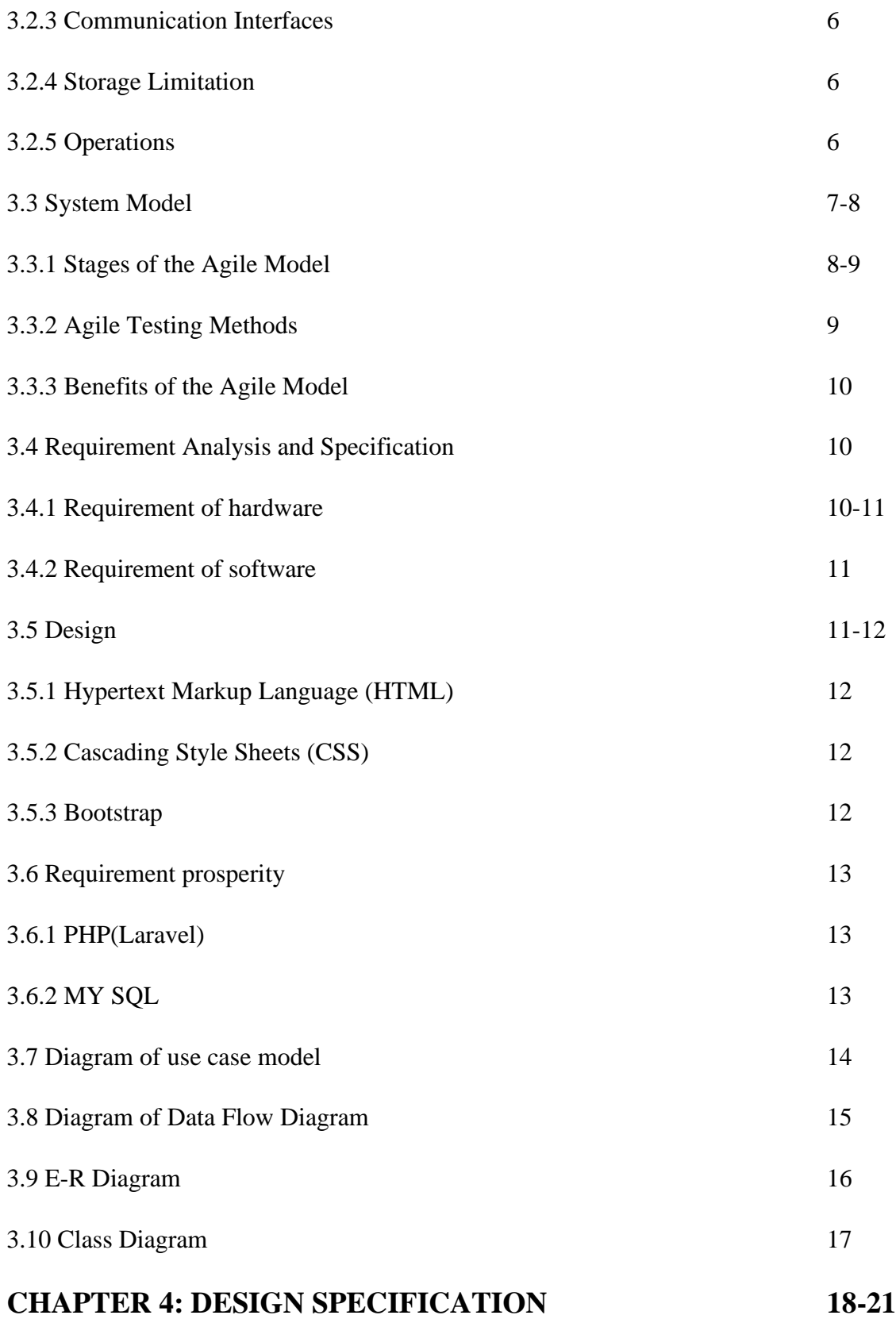

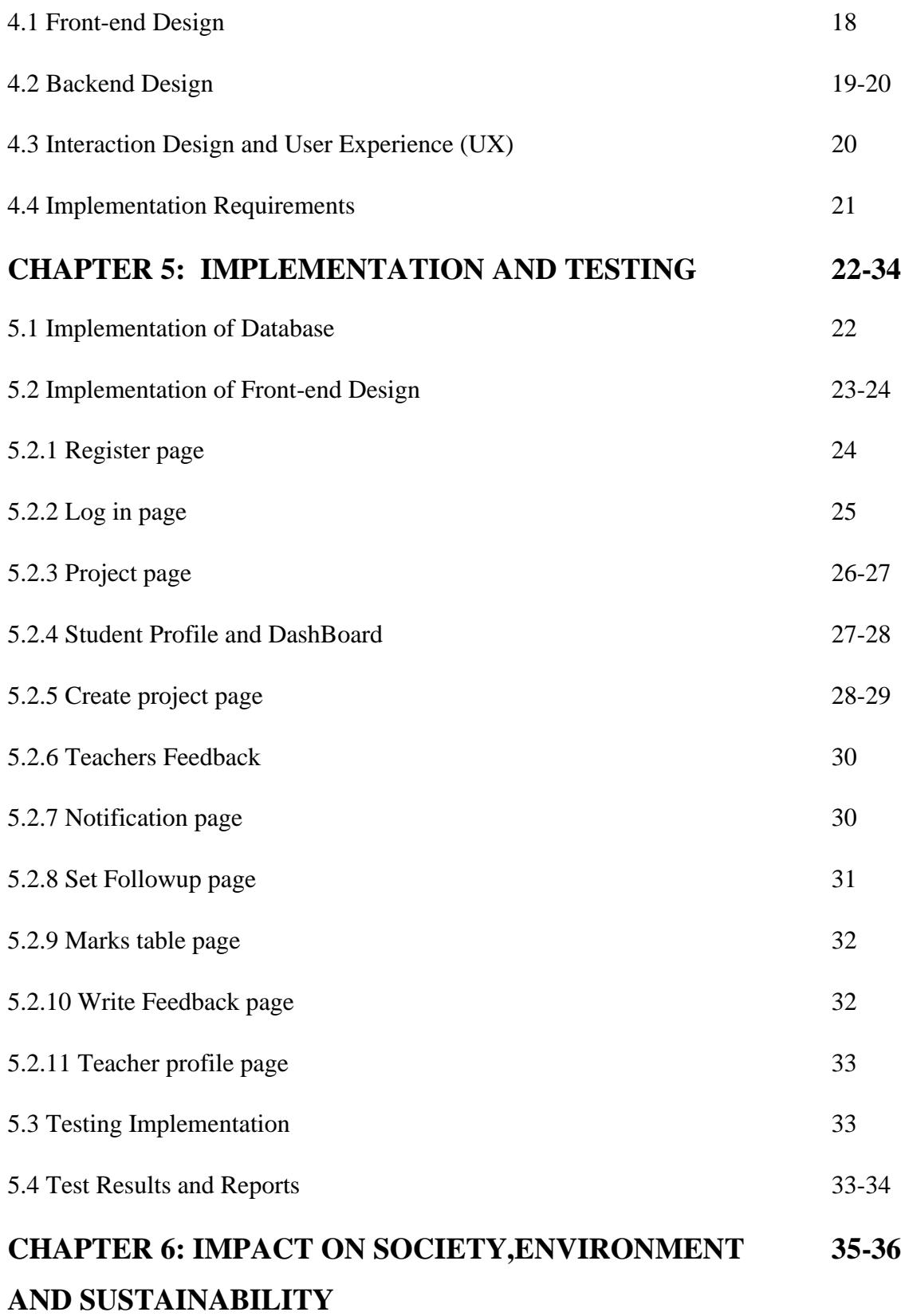

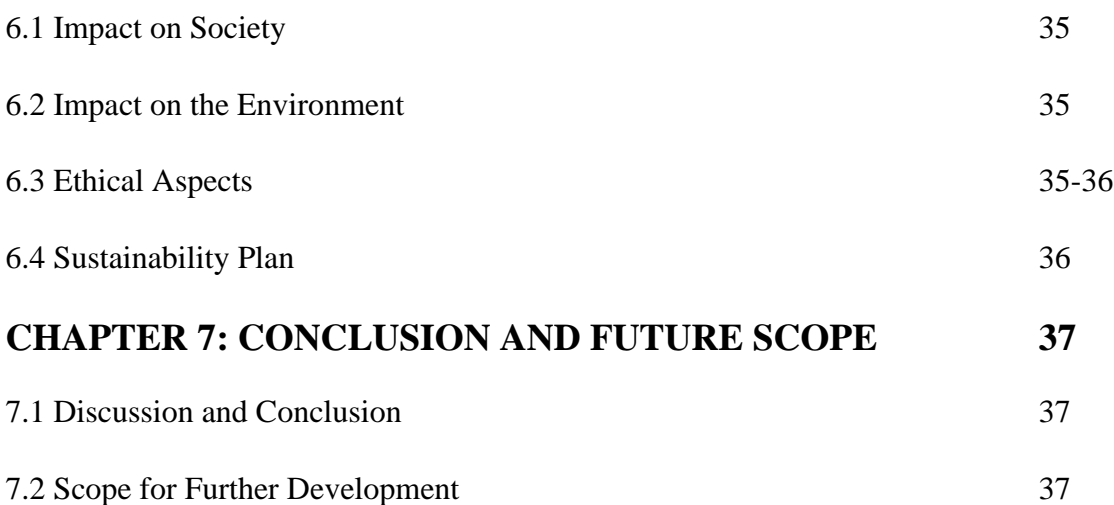

# **LIST OF FIGURES**

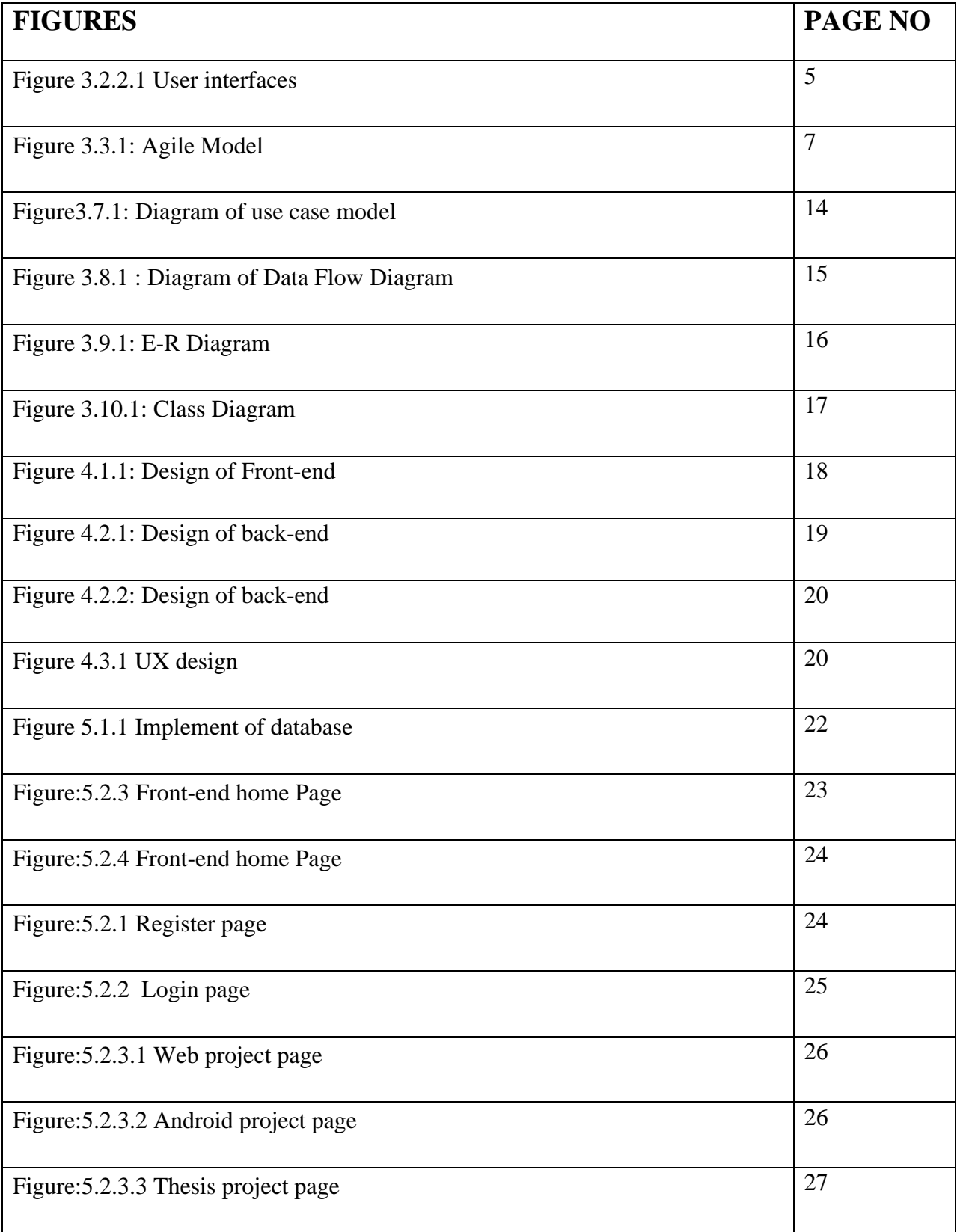

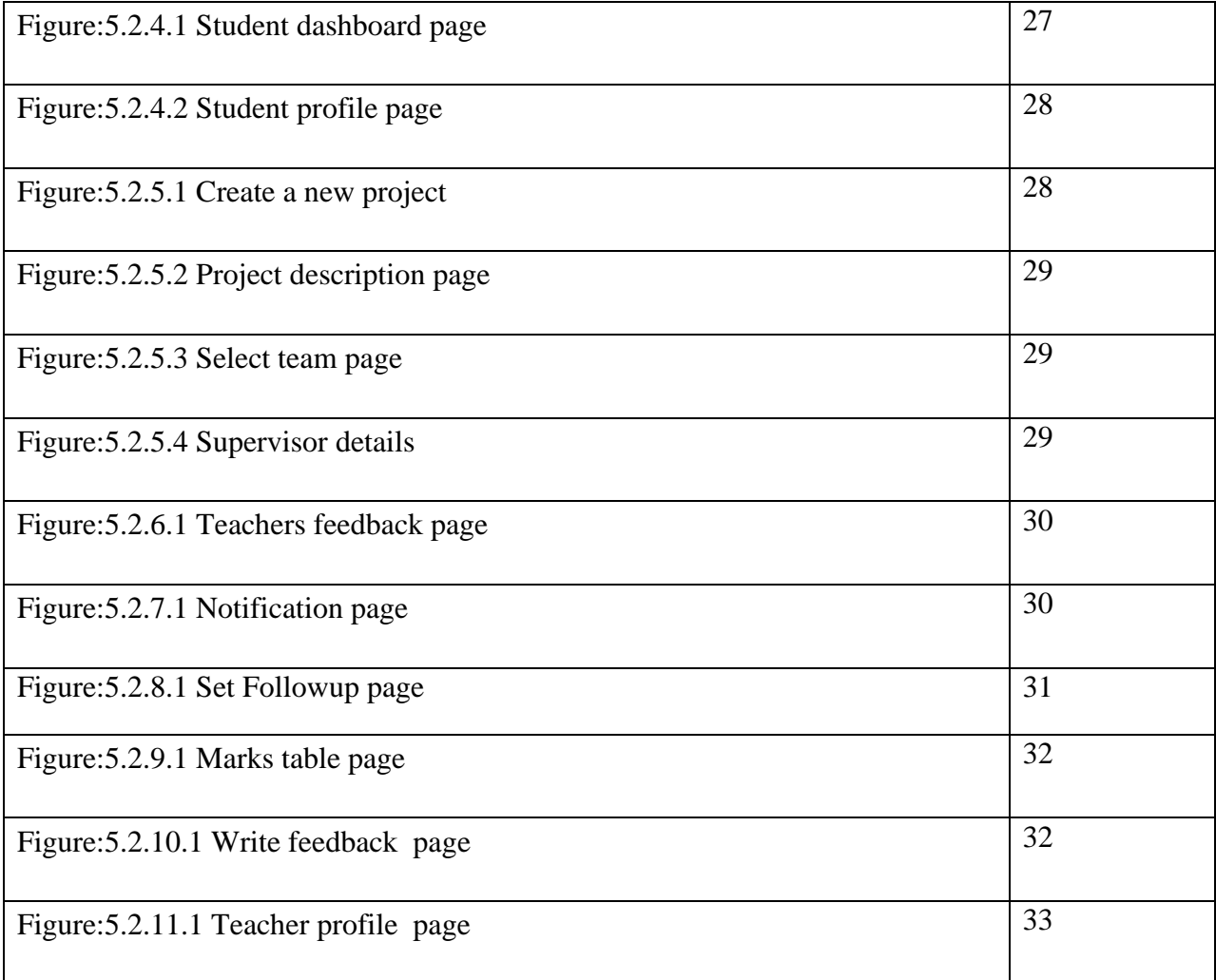

# **LIST OF TABLES**

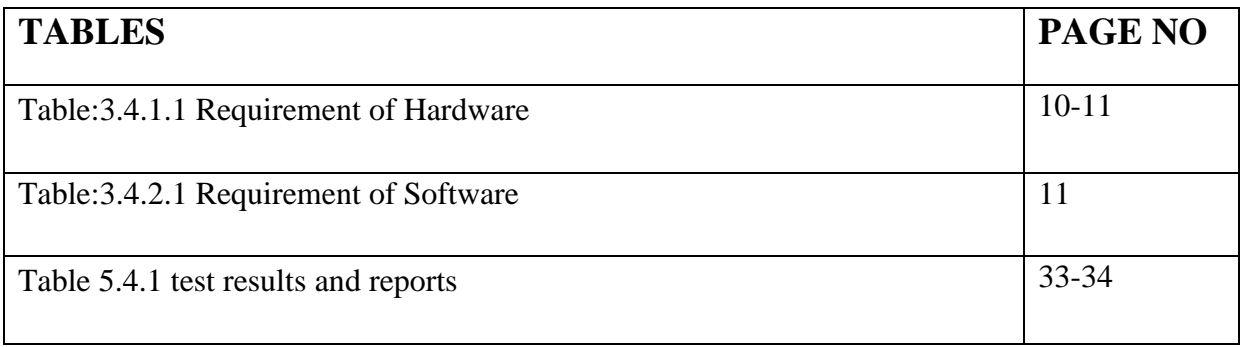

# **CHAPTER 1 Introduction**

### **1.1 Introduction**

Utilization of the term "research" is rising. Researchers right now include teachers, students, and employees. Every year in university, research is required of the students. In order to manage and complete study or project work beautifully, a straightforward tool is currently required. And to address this, this initiative must be introduced. Despite the fact that there are various projects in this area, it has its limitations.

Both teachers and students have the option to register on this website, and the administrator has some feature control. The student has the option to form groups and designate a supervisor. The website provides supervisor profiles so that students can select a supervisor based on their subject of study. The supervisor has the authority to alter any project detail and assign grades. He can also examine student information and project information. This project includes some unique features, such as the commenting or guiding option for teachers, which allows teachers to provide feedback on the development of each student's work. Additionally, it features a mail option to help teachers remember to grade their students. Here, students can quickly upload their work and display their progress. Teachers can simply observe and remark on each phase thanks to uploaders' projects. A positive rapport is developed between the teacher and the pupils through providing appropriate feedback and direction. And as a result, pupils are better able to identify the flaws in any project and complete the task appropriately. And in consideration of this work, this website offers this feature so that teachers can grade students. In light of the shortcomings of the prior sites, this site was developed. The best website for teachers to use for timely notifications, marking, commenting on student progress, coaching, and tracking work is Research Club.

Finally, we can state that "Research Club" is always the ideal choice for everyone who wants their work to advance elegantly and with a clear direction and a variety of features. It will provide him with the choice of guiding and tracking, which has several benefits.

### **1.2 Motivation**

Teachers and students conduct research every year. In this instance, a tool that can utilized to arrange the work is required by both the teacher and the student. The need for this has grown in the education sector since COVID 19. Therefore, a reliable method of keeping track of and appropriately guiding the students cannot be substituted.

- We have understood that a website is needed in this digital era.
- Some available websites have its limitations.
- Teachers need to guide students immediately.
- Teachers sometimes fail to remember their date of taking examination.
- Teachers like to download total marks in excel sheet.

### **1.3 Objectives**

This project's primary objectives are to:

- Simplify research.
- Track student's work and guide accordingly.
- To maintain a good relationship between student and teacher.
- To solve many previous website limitations.
- For increasing research works.
- To encourage researchers to do work correctly.
- Helping student and teacher both on their work for saving time.
- To do research from home in situation like covid-19.

### **1.4 Expected outcome**

Both professors and students have the ability to create their own profiles and IDs. can access a certain ID and password to log in. Students can organize themselves into groups, detail their own projects, show the progress of their work, and read teachers' remarks. Teachers can comment on the work, rate it, and download the grades in the form of an excel sheet when they have been marked.

## **Chapter 2**

### **Background**

## **2.1 Terminologies**

Our website offers a lot of functions. This website was created with many teachers, students, and researchers in mind. They can use it with ease. Here, opening and using an account is really simple. So, when a person joins Research Club, research becomes more engaging and simpler.

We provide the following features:

- provide upload and downloading option.
- provide notification for teachers.
- marking option for teachers.
- teacher feedback option.
- creating profile for both student and teacher.
- creating group for students.

### **2.2 Related and Corresponding Works**

On the internet, a variety of different types of websites for research, but some of those sites have restrictions. Not all websites are secure for research. Therefore, it is challenging to find a safe website where the researchers can work comfortably and the research would be secure and difficult to hack. The platforms also have various problems, such as the inability to mark assignments and improper notification of teachers. Thus, a trustworthy site that offers tracing and guiding is uncommon.

### **2.3 Scope of the Problem**

While developing this website, we ran across a number of issues. Specifically, identifying issues with other websites, fixing them effectively, and ensuring that uploading and downloading are done correctly. This is done to ensure acceptability and offer a lovely user interface.

### **2.4 Challenges**

There are hurdles in life. When we desire to do something, there are obstacles to overcome. There are no obstacles to overcome when we desire to accomplish nothing. Therefore, there are numerous obstacles to overcome behind a fantastic effort. Finding a nice user interface so that people can utilize it quickly was one of the biggest challenges we encountered while working on this project. In order to give teachers and kids the greatest service possible, we must first understand their demands as well as those of the surroundings.

# **Chapter 3**

# **Requirement Specification**

# **3.1 Introduction**

What is necessary to create the project using user data has been covered in detail. The prerequisites include a programming language, computer hardware and software, a database, etc.

# **3.2 Overall Description**

The following is a discussion of the general description.

# **3.2.1 System Interfaces**

A MySQL database is linked to this project. Administrators can use a computer's local host to access the system interface.

# **3.2.2 User Interfaces**

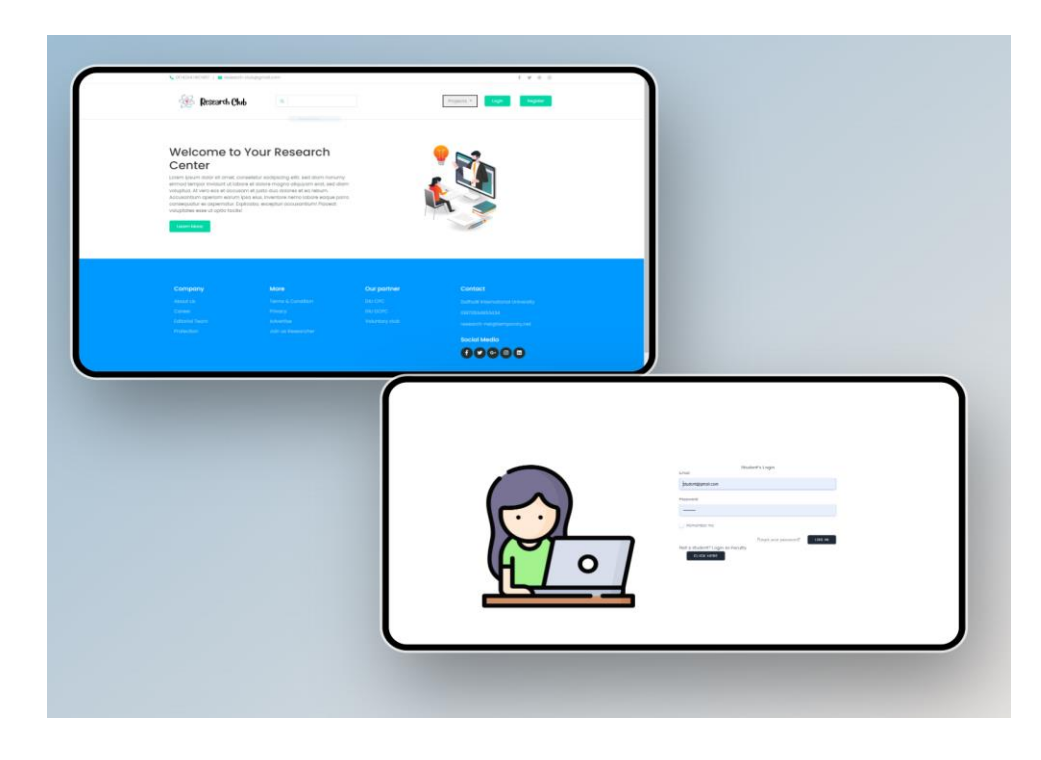

Figure 3.2.2.1 User interfaces

Computers are used in the design of this application. The project may be accessed using any internet-connected device, such as a laptop, smartphone, computer, iPad, etc. after being uploaded to the internet. The project is simple to use because it is made for students and teachers. The website has a highly user-friendly layout. By logging into the application, the instructor, student, or administrator has access to it. Anyone wishing to use the program for the first time must first register before being able to access the website by logging in.

### **3.2.3 Communication Interfaces**

TCP (control of transmission and protocol) and IP (Internet protocol) is utilized in communication interfaces. This makes it simple for educators and students to utilize the website.

### **3.2.4 storage Limitation**

Storage is not a constraint for our system. This stage of the development process includes the completion of system development, process optimization, evaluation, and dissemination.

### **3.2.5 Operations**

One of the main purposes of architecture is data operations. them being:

- database
- Going to search
- going to update
- Editing
- Going to delete
- append
- going to remove

### **3.3 System Model**

Agile is a concept that refers to something quick or adaptable. Software development methodology that focuses on agile processes is known as "agile process modeling." Longterm planning is reduced by agile approaches, which divide projects into smaller, more manageable iterations or sections. The project's objectives and parameters are determined before any development work begins. Every iteration's time, length, and scope are carefully set in advance. The Agile testing technique synchronizes test and development efforts, in contrast to the Waterfall model.

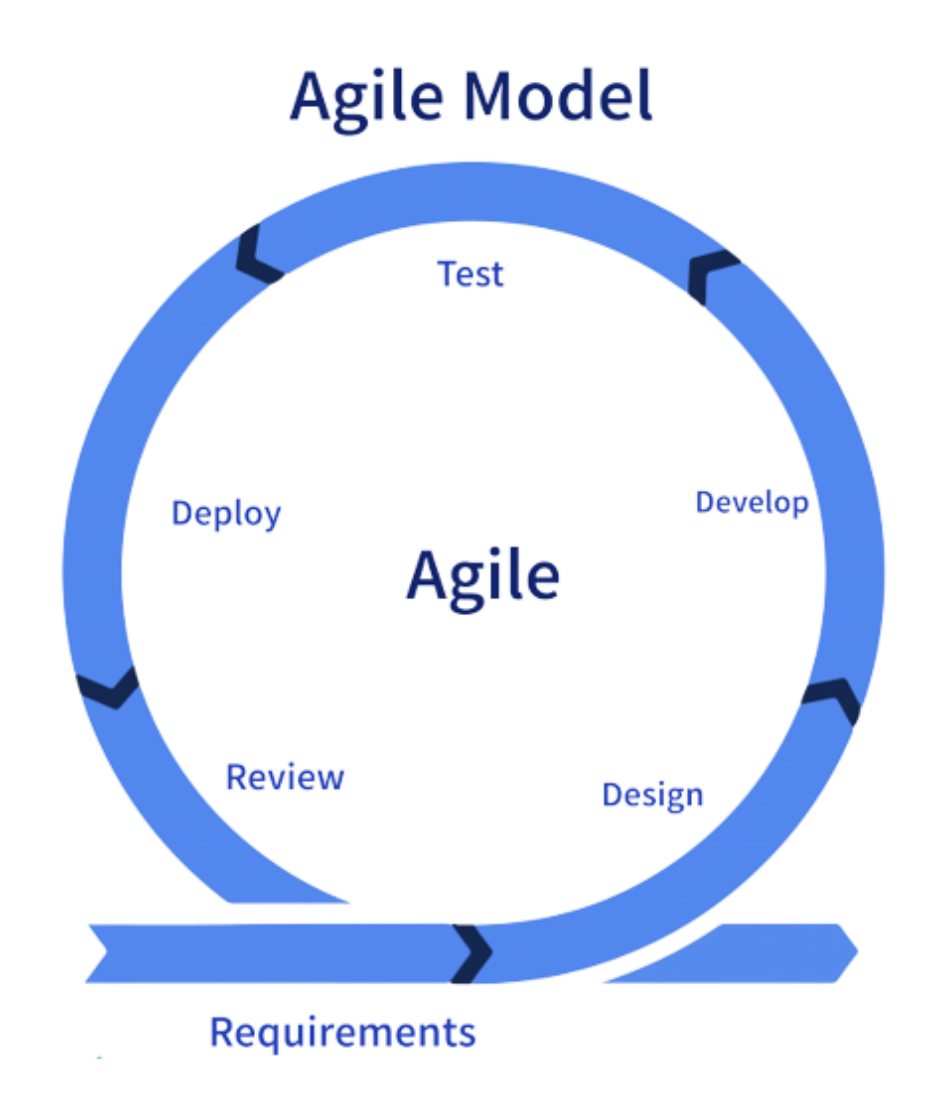

Figure 3.3.1: Agile Model

Each iteration in the Agile methodology paradigm is a brief "framing" the period, lasting

7 to 28 days. The "Time Box" is the period of time required to finish each repetition. The maximum amount of time required to supply an iteration to clients is a period. Thus, the end of an iteration remains the same. The development team may choose to limit the functionality provided during a Time-box, though, in order to meet the deadline. The release of an incremental to the customer it after each Time-box is the core premise of the Agile strategy. Thanks to the division of a large work into smaller portions, its overall development delivery requirements are lowered, and program risk is decreased. The entire software development cycle must be completed for each iteration, which includes meticulous planning, requirement gathering, architecture, programming, and debugging before such a functional product is shown to the customer [1].

### **3.3.1 Stages of the Agile Model**

The following list of criteria defines the various phases of both the agile approach:

- Gathering Criteria: The requirements must now be made explicit. You should define the development's business potential in addition to evaluating the time and resource needs. You can assess viability from a technological and financial perspective using this data.
- Create the criteria: After the project has been selected, collaborate with both parties to establish the requirements. In order to explain how additional updates will operate and fit into the existing structure, rising Diagrams or user flow charts are being used.
- Develop: Work can start after the committee has decided on the criteria. Both developers and designers begin working on their projects in order to deliver a highquality end result. The object will go through a lot of development steps before being made public, therefore its capability will be minimal. putting into practice a final semi-product or service.
- Test: At this point, system testing, also known as the quality manager, focuses mostly on examining the product's functionality and searching for bugs.
- Deployment: The team creates a service for these users' workplaces during this phase.
- Review / Comments: The final phase is to gather client feedback when the

product has truly been released. Finally, the group deals with criticism of the item that has been provided [1].

### **3.3.2 Agile Testing Methods**

This section discusses the various testing methodologies used in the agile paradigm after examining its various phases. Every single technique would be covered in depth.

- Scrum: The action that occurs throughout a game of rugby gives rise to scrum. It refers to an agile methodologies process that places a strong emphasis on managing projects in a collaborative setting. It encourages collaboration among small groups and supports giving the development team more control. It consists of three roles, that are Scrum Master, Product Owner, and Scrum Team.
- Extreme Programming (XP): The Extreme Programming methodology is useful when customers' demands or specifications are ever-changing or when they are unclear of the system's functioning. The system's productivity is increased by encouraging a number of "releases" of the product over a short period of time, and it also offers a checkpoint where any customer requests may be immediately implemented. The customer is considered while developing software by XP. Software Testing, Tests, Progressive, and Integration Testing are some of the helpful techniques mentioned in the extreme programming paradigm and suggested for optimizing their utilization. Development, Simplicity, Design.
- Crystal: The three ideas of chartering, cyclical delivering, and wrapping it up form the foundation of the Crystal Methodology.
- Dynamic Software Development Method (DSDM): A fast application programming method for application systems DSDM offers an agile distribution system. Groups have indeed been given the power to make choices, and consumers should be constantly engaged in able of using DSDM. The following techniques are used by DSDM: Moscow Rules, Time Boxing, and Prototype. This process involves 7 phases, they Study of Pre-Project Feasibility, Business Analysis, Implementation of the Functional Model Iterative process, Concept and Assembly Iterative development, and Post-Project [1].

# **3.3.3 Benefits of the Agile Model**

- Each interaction with customers.
- Regular Delivery
- competent and able to meet the needs of the company.
- Every occurrence can lead to a shift.
- Overall growth time is decreased.
- The rapid development and release of critical software is what is meant by "client" satisfaction."
- Meetings between the client, programmer, and product manager are held often to concentrate on the requirements of the client instead of tools and methods.
- Instead of months, the product is produced swiftly and sent often [1].

# **3.4 Requirement Analysis and Specification**

A most important stage is to learn what it will cost, what is required, and what the software requirements are. Think about the program's ability to both welcome users and pinpoint problems.

In order to get insight, we visited such websites and communicated with users.

# **3.4.1 Requirement of hardware**

Table:3.4.1.1 Requirement of Hardware

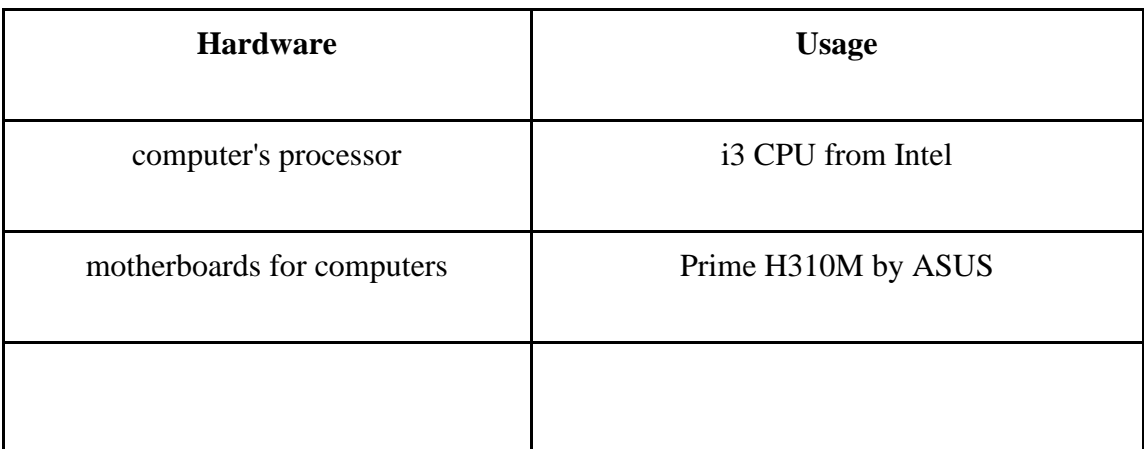

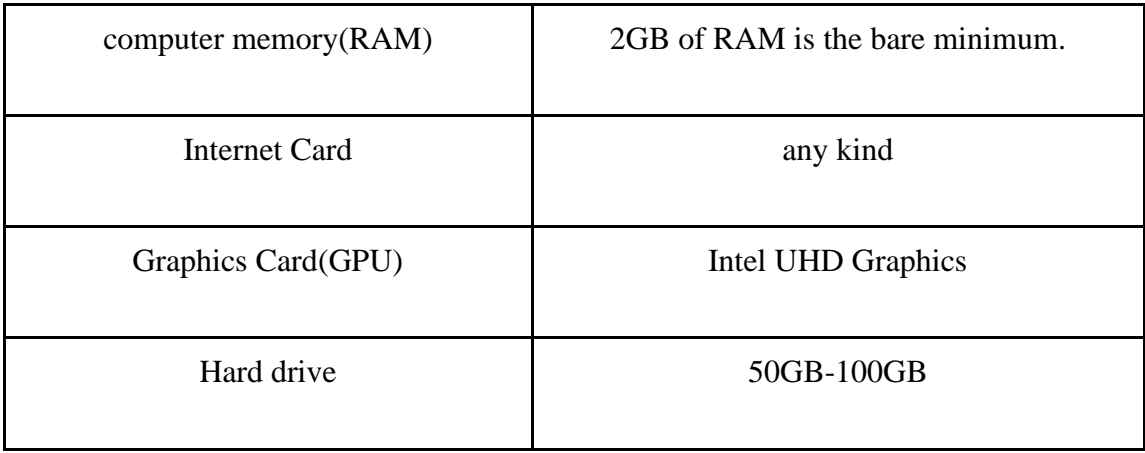

### **3.4.2 Requirement of software**

| <b>Software</b>        | <b>Usage</b>                                       |
|------------------------|----------------------------------------------------|
| VS(Visual Studio) Code | For coding                                         |
| Apache web server      | for connect with database and create local<br>host |
| MySQL                  | to create a database                               |
| browser                | for User interface                                 |

Table:3.4.2.1 Requirement of Software

# **3.5 Design**

In this area, we have covered software, database design (including data architecture, style, and other documents), and other papers. Use case models, dataflow diagrams, flowcharts, and DFD diagrams have all been covered in this article and will help make the project more appealing and effective.

These are the scripting language that were utilized to create this application:

- Hyper Text Markup Language (HTML)
- Cascading style sheets (CSS)
- Bootstrap

# **3.5.1 Hypertext Markup Language (HTML)**

Web pages are made using HTML, a markup language. It specifies how a web site should look and how it should present content using components. It therefore creates or specifies the layout of the website page. Linking among web sites is what Hypertext refers for. Markup language is text that specifies the structure and is placed among tags. We should keep in mind can save the file with an extension of html [2].

## **3.5.2 Cascading Style Sheets (CSS)**

The abbreviation CSS stands for cascading style sheets. It is a term used to describe how Web pages are displayed, including their colors, design, and fonts, to make them more appealing to users. Making CSS rules for the web is what CSS is there for. It does not require HTML and may be used with almost any markup language for Config files. Style, sheets, and cascading all refer to adding designs or formatting HTML elements, respectively. Cascading refers to patterns that slide over one another. Sheets refers to our theme being published in numerous papers.

### **3.5.3 Bootstrap**

Bootstrap is the most popular HTML, CSS, and JavaScript framework for building mobile-friendly websites. Both downloading and using are totally free. This front-end innovation aims to speed up and simplify web development. It provides templates for a variety of items that rely on HTML and CSS, including fonts, forms, icons, tables, nav, modals, picture carousels, and more. JavaScript plug-ins are another choice. It makes it simple to create quick response times [4].

### **3.6 Requirement prosperity**

### **3.6.1 PHP(Laravel)**

Model-view-controller (MVC) web apps may be developed using the Laravel PHP webbased architecture, which is open-source and free. Since its creation in 2011 by Taylor Otwell, it has grown to be one of the most widely used Development frameworks for building application forms. Model View Controller (MVC) is the MVC (Model View Controller) architecture used by the web application development framework Laravel. It is MIT-licensed, free, and freely distributable. Laravel, a framework that attempts to simplify the design process without compromising the quality of the application, has grown to be one of the most well-known and regarded frameworks [5].

### **3.6.2 MY SQL**

We must continually save the database's information and retrieve it from it in the realm of computers. Databases, data structure, and directories are all possible storage formats for data. With MySQL, the most widely used open-source RDBMS in the world, it is feasible to provide trustworthy, superior, and scalable Web-based and integrated database solutions at a competitive price. It is frequently employed as the server component of the LAMP (Linux, Apache, MySQL, Perl/PHP/Python) web business applications stack. Database systems are used by MySQL, a database management system. Open-source software includes MySQL. Its Database Server is quick, dependable, scalable, and userfriendly [6][7].

# **3.7 Diagram of use case model**

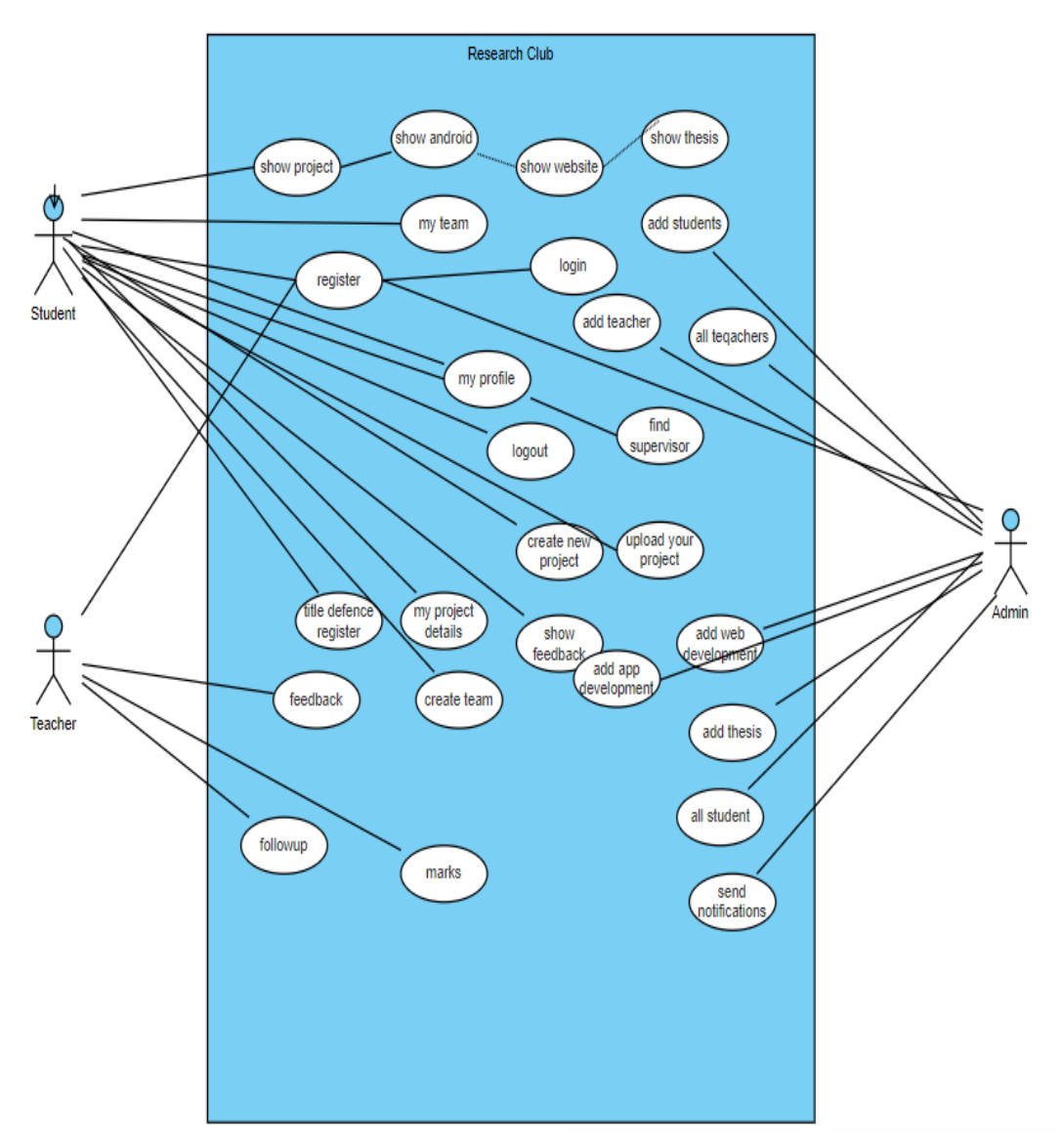

Figure3.7.1: Diagram of use case model

# **3.8 Diagram of Data Flow Diagram**

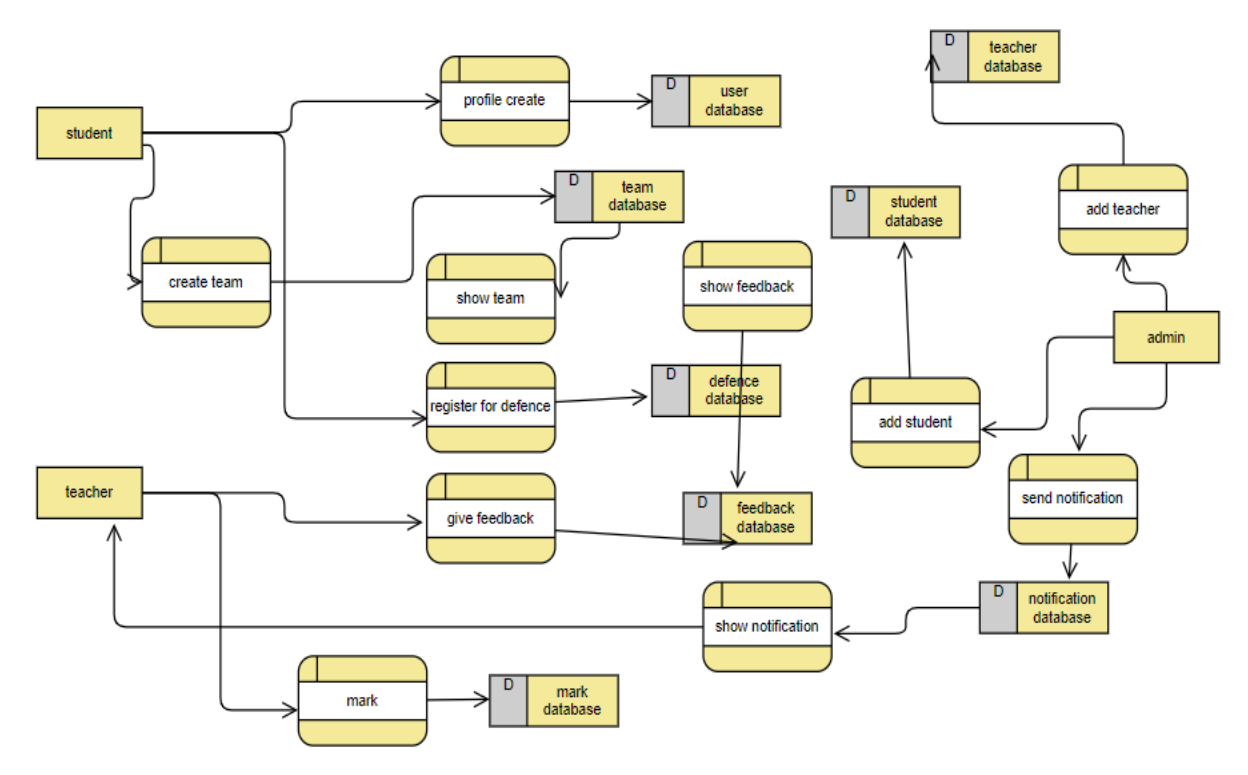

Figure 3.8.1: Data Flow Diagram

# **3.9 E-R Diagram**

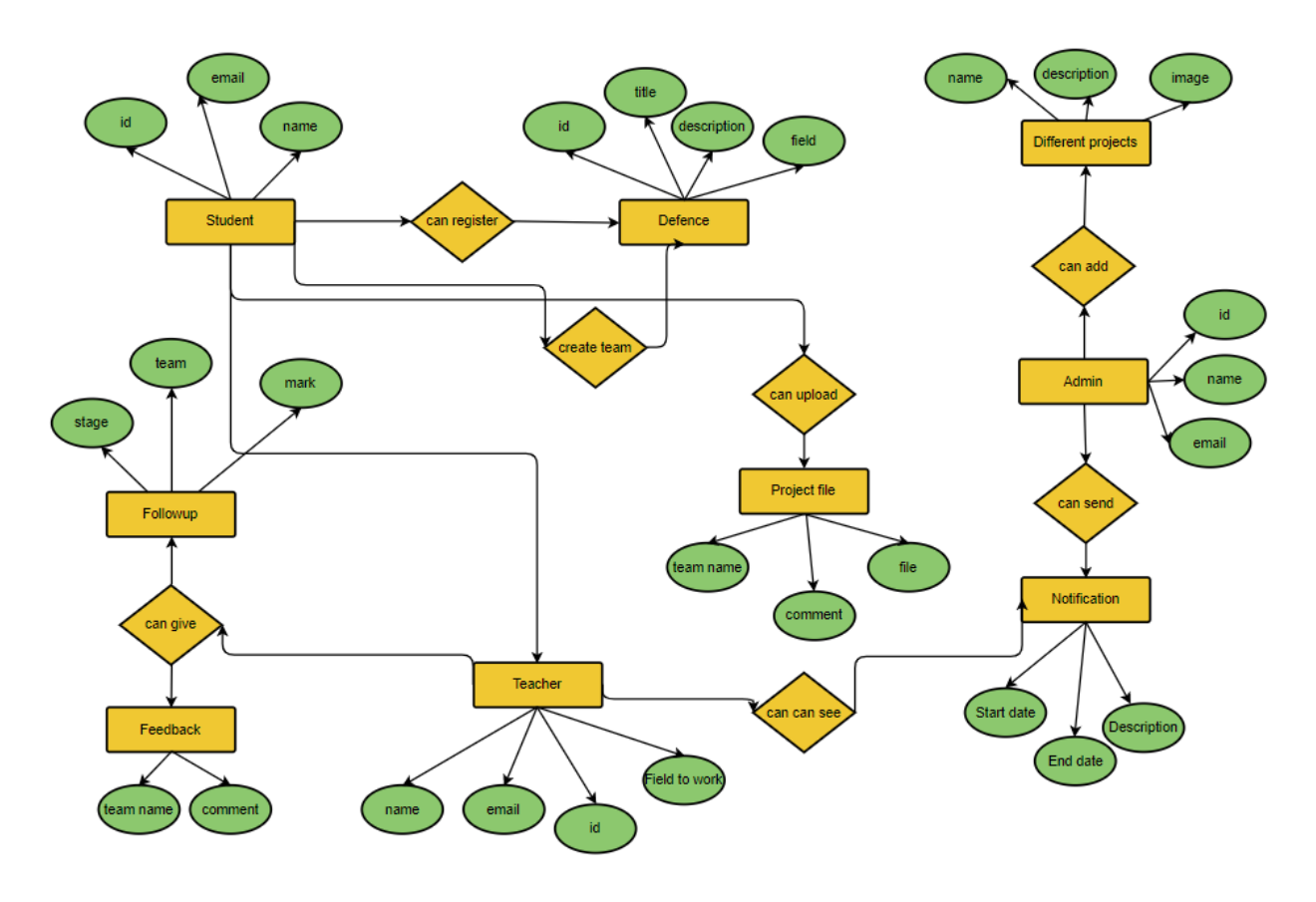

Figure 3.9.1: E-R Diagram

# **3.10 Class Diagram**

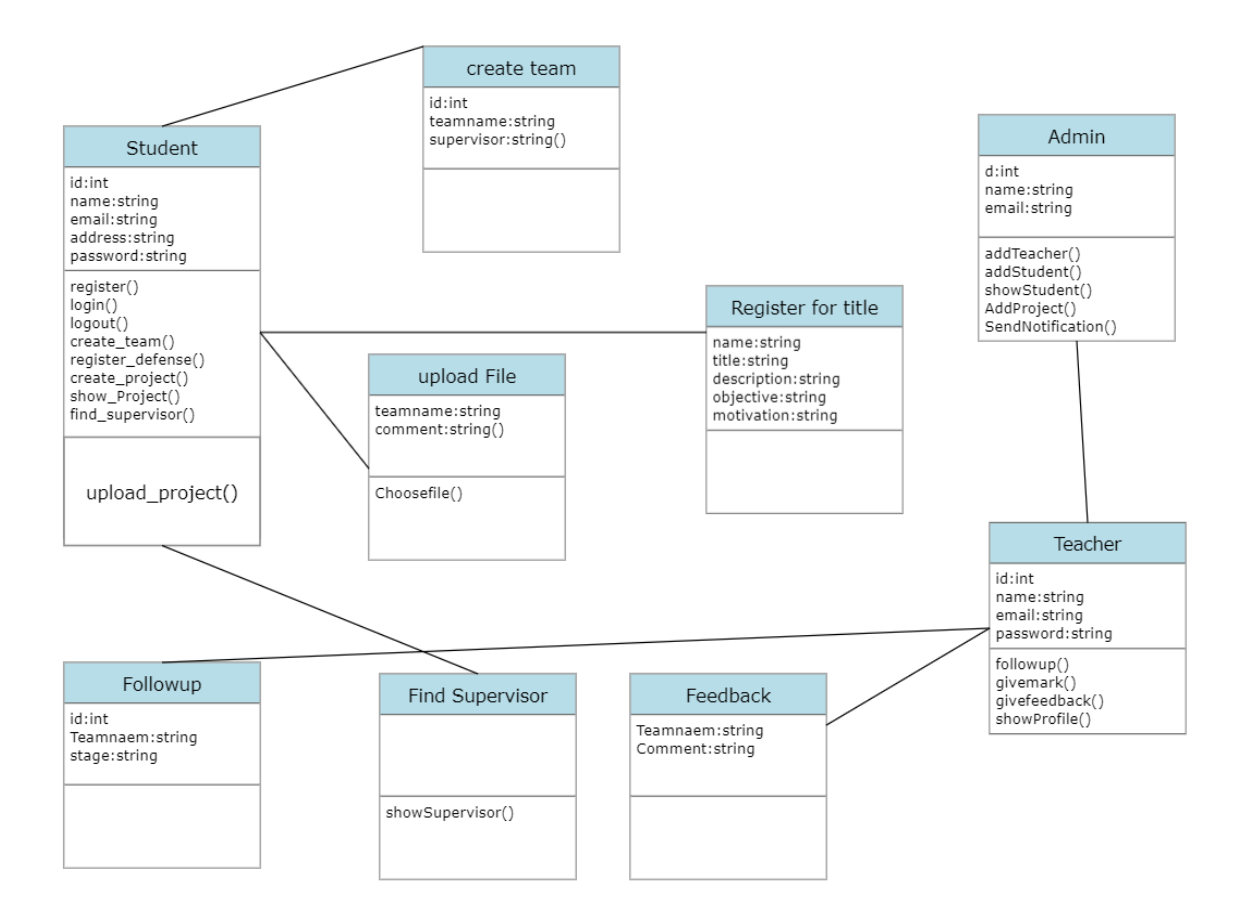

Figure 3.10.1: Class Diagram

# **Chapter 4**

# **Design Specification**

## **4.1 Front-end Design**

The front end is made up of the interface and the visual design (the appearance) (the feel). On each of them, the user interface was where the majority of the technical expertise was applied using web languages like HTML, CSS, and JavaScript. We programmed using HTML, CSS, and bootstrap for front-end design. Here, a section, dropdown menu, and navigation bar have all been used. Additionally, we used a variety of typefaces.

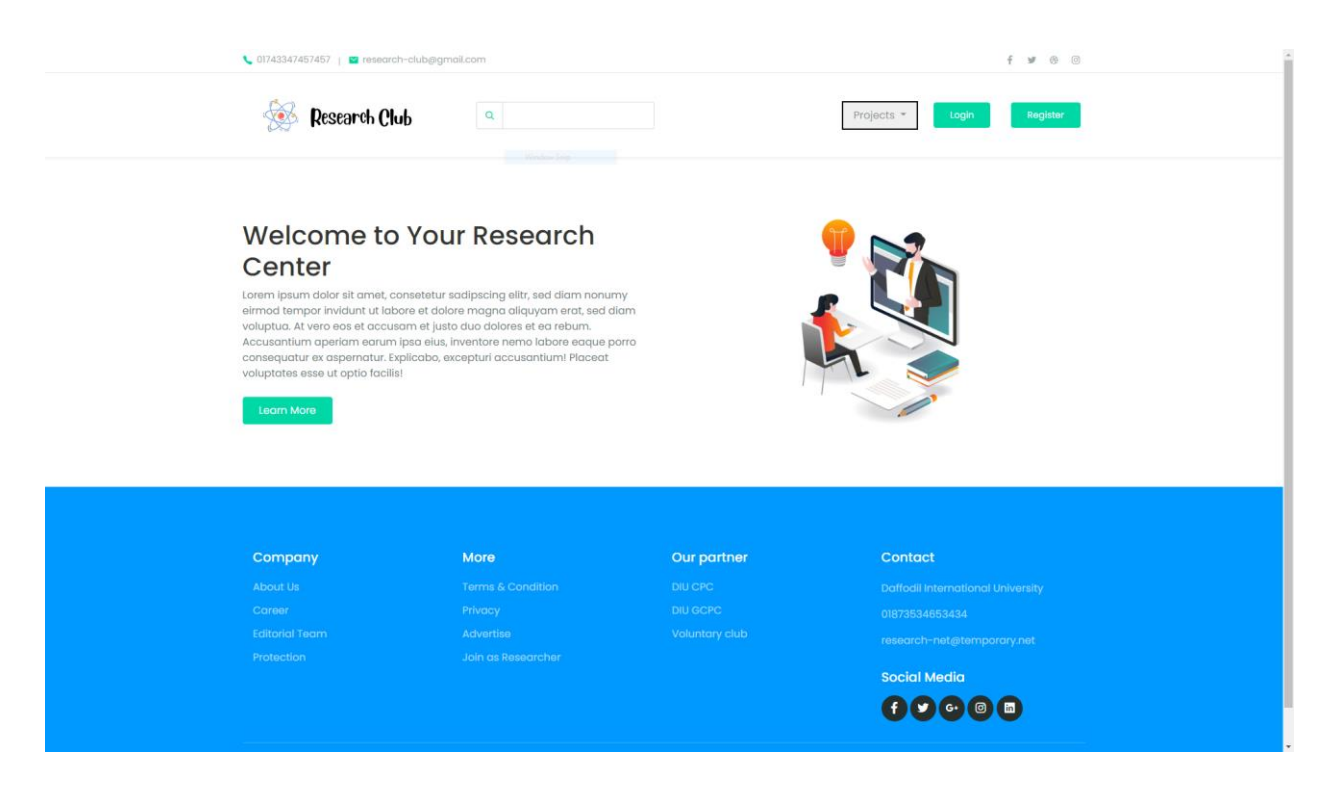

fig 4.1.1: Design of Front-end

### **4.2 Back-end Design**

A databases, a host, and a software make up a webpage back end. The software that drives the many elements that collectively allow the user-facing portion of the site to ever even function is created and maintained by a back-end engineer. Typically, the backend comprises three components. a databases, a server, and an applications. The program maintains a database on a webserver where it saves the crucial data that the user provided. Fundamentally, we employed PHP and the Laravel platform.

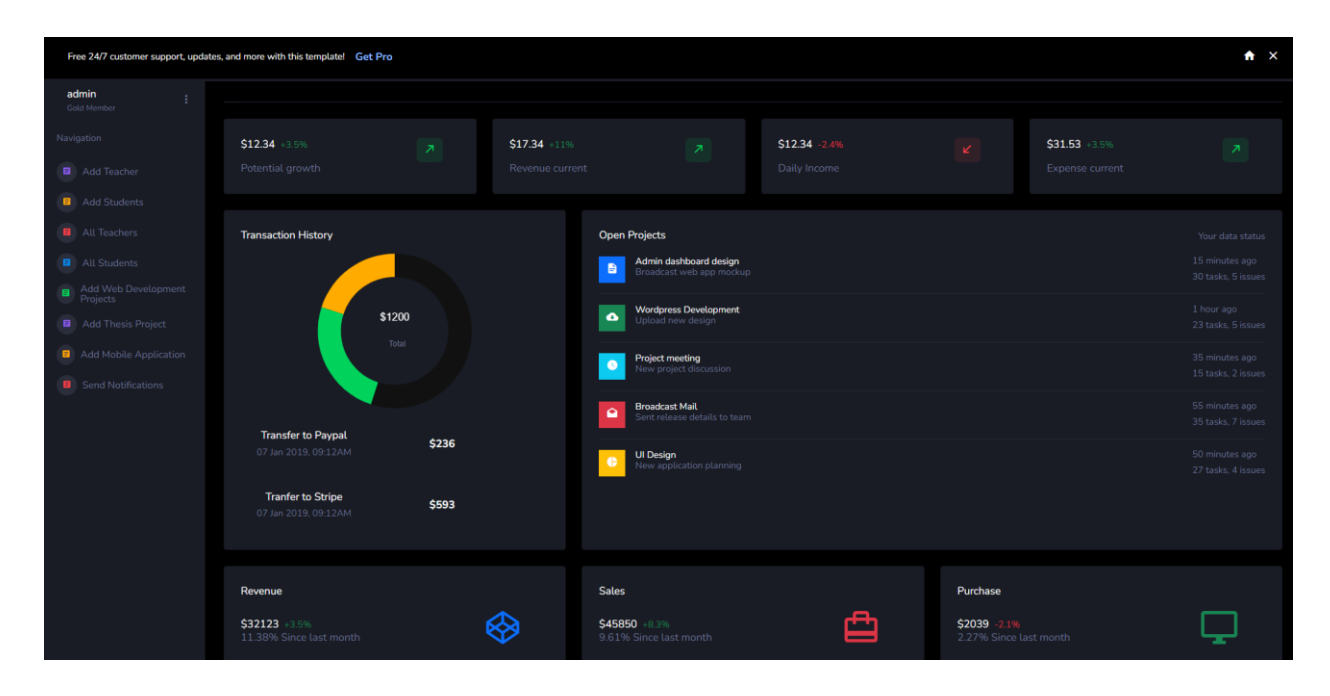

Figure 4.2.1: Design of back-end

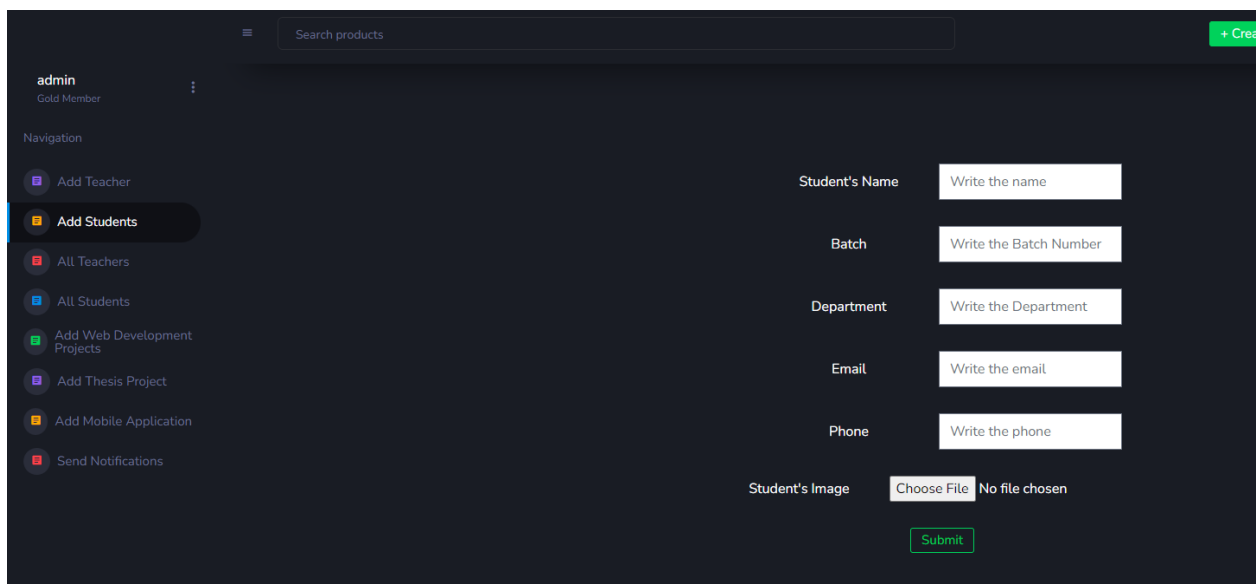

Figure 4.2.2: Design of back-end

# **4.3 Interaction Design and User Experience (UX)**

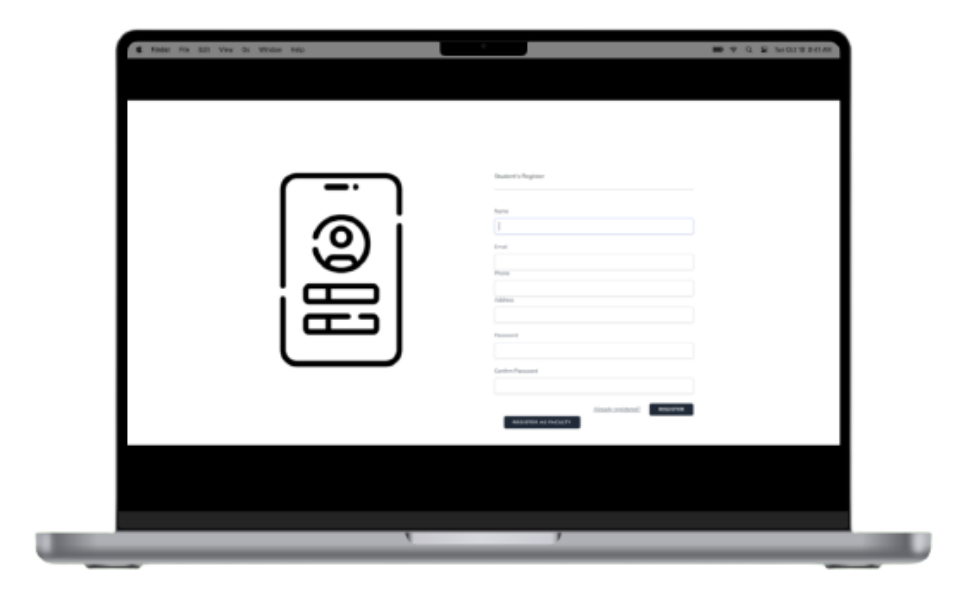

Figure 4.3.1 ux design

The method that designs teams employ to produce products that offer clients meaningful and relevant experiences is known as user experience (UX) design. UX design incorporates elements of branding, design, usability, and function in the creation of the entire process of acquiring and combining the products.

## **4.4 Implementation Requirements**

The major aims of this area are to promote user accessibility and streamline everything. We were aware of the demands for implementation. Our projector's primary objective is to be user-friendly. Everyone can therefore access the online application. The prerequisites for implementation are listed below:

- simpler to produce
- fostering dialogue
- User-friendly
- easy to control

### **Chapter 5**

### **Implementation and Testing**

### **5.1 Implementation of Database**

A database is a group of data that has been arranged in a way that makes it easy to update and manage. Database management systems frequently combine and store folders or datasets containing data, such as sales, customer, account, and technical data.

Databases can be used to store, manage, and access any kind of data. They compile information on people, places, or things. It is gathered in one place so that it can be viewed and looked at. You may imagine a database as a group of information that is wellorganized [8].

In addition to the instructor and student information that was preserved in the database, we have other projects or reports stored here.

| <b>Filters</b>         |        |                |                                                                                    |              |  |  |               |             |        |                                       |             |          |
|------------------------|--------|----------------|------------------------------------------------------------------------------------|--------------|--|--|---------------|-------------|--------|---------------------------------------|-------------|----------|
| Containing the word:   |        |                |                                                                                    |              |  |  |               |             |        |                                       |             |          |
| Table $\triangle$      |        | <b>Action</b>  |                                                                                    |              |  |  |               | <b>Rows</b> | a Type | Collation                             | <b>Size</b> | Overhead |
| androids               |        |                | Browse M Structure & Search 3- Insert R Empty O Drop                               |              |  |  |               |             |        | 1 InnoDB utf8mb4_unicode_ci 16.0 KiB  |             |          |
| appointments           |        |                | <b>Example 19 Structure &amp; Search 3-i Insert Example 9 Drop</b>                 |              |  |  |               |             |        | 0 InnoDB utf8mb4_unicode_ci 16.0 KiB  |             |          |
| failed jobs            |        |                | <b>Example 12 Structure</b> & Search <b>3-i</b> Insert <b>Example 1</b>            |              |  |  | O Drop        |             |        | 0 InnoDB utf8mb4_unicode_ci 32.0 KiB  |             |          |
| feedback               |        |                | <b>Example 19 Structure &amp; Search 3-i Insert Be Empty</b>                       |              |  |  | <b>O</b> Drop |             |        | 3 InnoDB utf8mb4 unicode ci 16.0 KiB  |             |          |
| followups              |        |                | Empty Browse M Structure & Search Stilnsert Empty                                  |              |  |  | <b>O</b> Drop |             |        | 4 InnoDB utf8mb4_unicode_ci 16.0 KiB  |             |          |
| migrations             |        |                | <b>Example 19 Structure &amp; Search 3-i Insert Example Empty</b>                  |              |  |  | <b>O</b> Drop |             |        | 24 InnoDB utf8mb4 unicode ci 16.0 KiB |             |          |
| notifications          |        |                | Empty                                                                              |              |  |  | <b>O</b> Drop |             |        | 3 InnoDB utf8mb4_unicode_ci 16.0 KiB  |             |          |
| password resets        |        |                | <b>Example 12 Structure &amp; Search 3-i Insert Empty</b>                          |              |  |  | <b>O</b> Drop |             |        | 0 InnoDB utf8mb4 unicode ci 32.0 KiB  |             |          |
| personal access tokens | $\leq$ |                | <b>Example 19 Structure</b> & Search <b>3-i</b> Insert <b>Example 19</b>           |              |  |  | <b>O</b> Drop |             |        | 0 InnoDB utf8mb4 unicode ci 48.0 KiB  |             |          |
| projects               |        |                | <b>Example 12</b> Structure & Search <b>3</b> Insert <b>Example 2</b>              |              |  |  | <b>O</b> Drop |             |        | 1 InnoDB utf8mb4_unicode_ci 16.0 KiB  |             |          |
| $\Box$ sessions        |        |                | <b>Example 19 Structure &amp; Search 3-i Insert Example 2</b>                      |              |  |  | <b>O</b> Drop |             |        | 2 InnoDB utf8mb4_unicode_ci 48.0 KiB  |             |          |
| $\Box$ students        |        |                | <b>Example 19 Structure &amp; Search 3-i Insert Empty ⊙ Drop</b>                   |              |  |  |               |             |        | 1 InnoDB utf8mb4_unicode_ci 16.0 KiB  |             |          |
| $\Box$ teachers        |        |                | <b>Browse Manufacture &amp; Search <b>3-i</b> Insert <b>B</b> Empty</b>            |              |  |  | <b>O</b> Drop |             |        | 1 InnoDB utf8mb4_unicode_ci 16.0 KiB  |             |          |
| $\Box$ teams           |        |                | <b>Example 19 Structure &amp; Search 3tillnsert Example O Drop</b>                 |              |  |  |               |             |        | 1 InnoDB utf8mb4 unicode ci 16.0 KiB  |             | ٠        |
| $\Box$ theses          |        |                | <b>Exercise De Structure Qe Search Stringert Me Empty</b>                          |              |  |  | <b>O</b> Drop |             |        | 1 InnoDB utf8mb4 unicode ci 16.0 KiB  |             |          |
| $\Box$ title defenses  |        |                | <b>Example 12 Structure</b> Search <b>3-i</b> Insert <b>Example 20 Drop</b> Drop   |              |  |  |               |             |        | 0 InnoDB utf8mb4 unicode ci 16.0 KiB  |             |          |
| upload files           |        |                | <b>Example 19 Structure</b> & Search <b>3-i</b> Insert <b>Example 19 Structure</b> |              |  |  | <b>O</b> Drop |             |        | 0 InnoDB utf8mb4_unicode_ci 16.0 KiB  |             |          |
| users                  |        |                | <b>Example 19 Structure &amp; Search 3-i Insert Example 19 One Drop</b>            |              |  |  |               |             |        | 4 InnoDB utf8mb4 unicode ci 32.0 KiB  |             |          |
| web_sites              |        |                | <b>Example 19 Structure &amp; Search We Insert Example 9 Drop</b>                  |              |  |  |               |             |        | 1 InnoDB utf8mb4_unicode_ci 16.0 KiB  |             |          |
| 19 tables              | Sum    |                |                                                                                    |              |  |  |               |             |        | 47 InnoDB utf8_general_ci             | 416.0 KiB   | ΘB       |
| Check all              |        | With selected: |                                                                                    | $\checkmark$ |  |  |               |             |        |                                       |             |          |

Figure 5.1.1 implement of database

## **5.2 Implementation of Front-end Design**

Front-end programmers bring concepts to life. Front-end development refers to the process of creating Markup, Style, and persuasive JavaScript for a website or a web-based app so that an user can see and engage with a product. This is done within the framework of web design. There are three stages to front end design. serve as a teacher, student, and administrator.

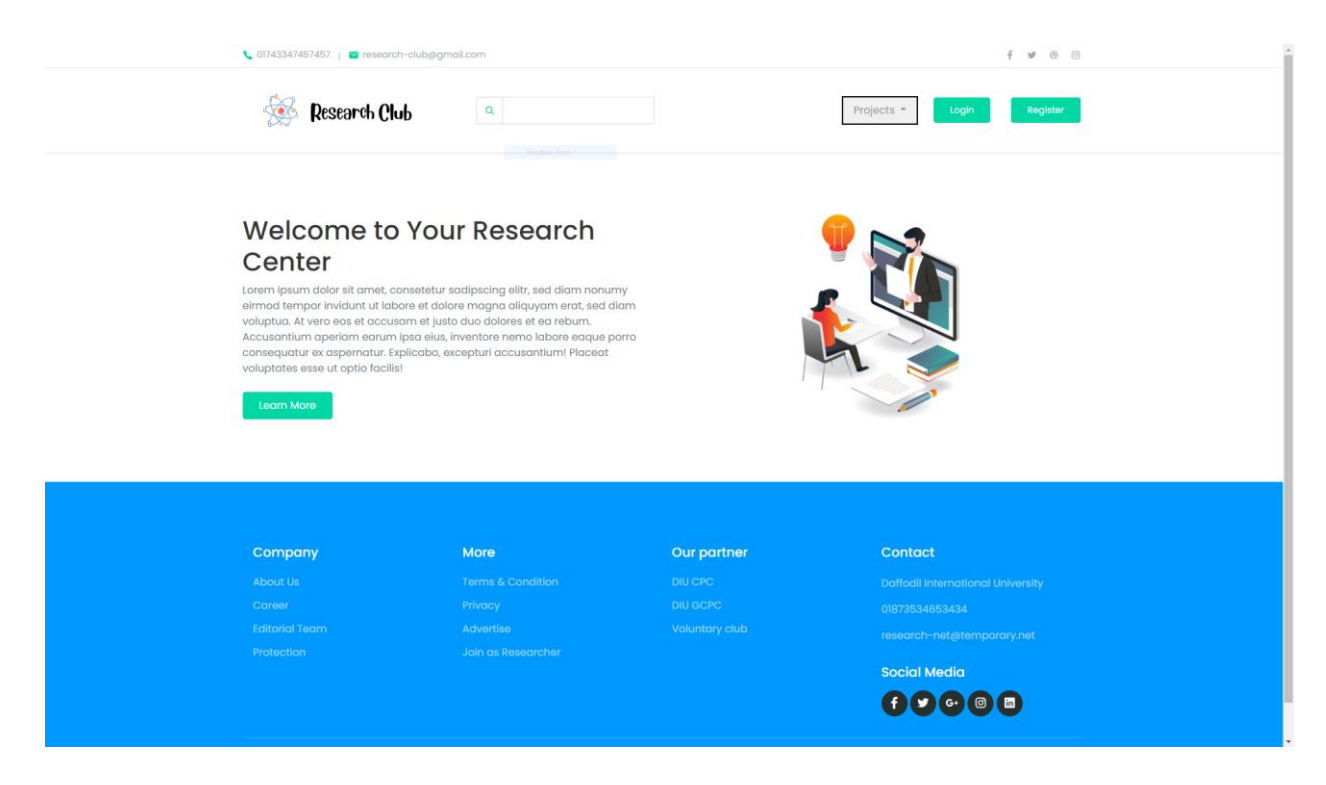

Figure:5.2.3 front-end home Page

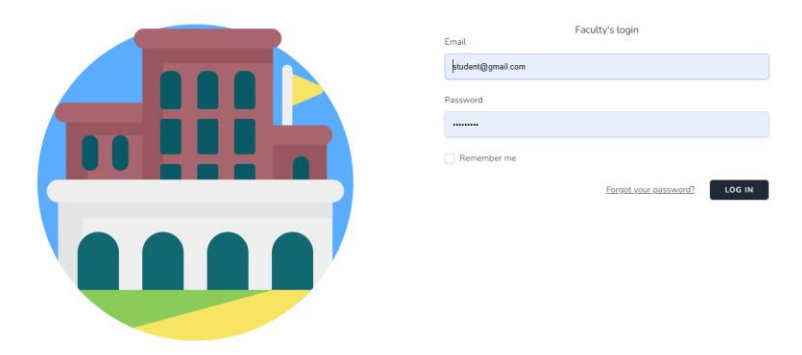

Figure:5.2.4 front-end home Page

# **5.2.1 Register page**

Students and teachers can both register on this website using their names, email addresses, phone numbers, passwords, etc.

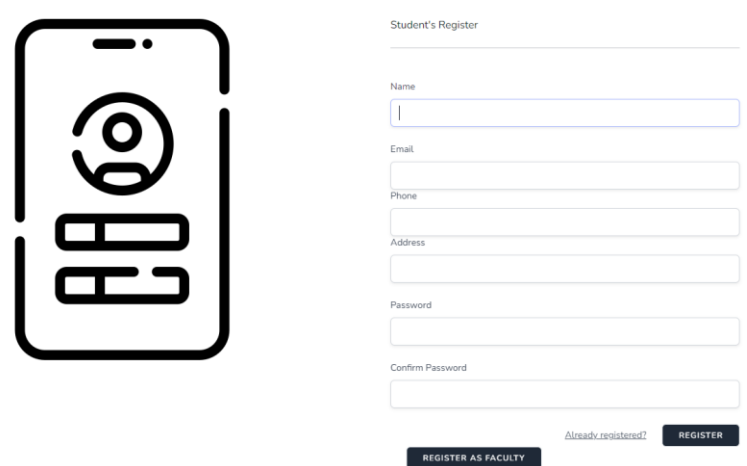

Figure:5.2.1 register page

# **5.2.2 Log in page**

Teachers and students can use this website after registering.

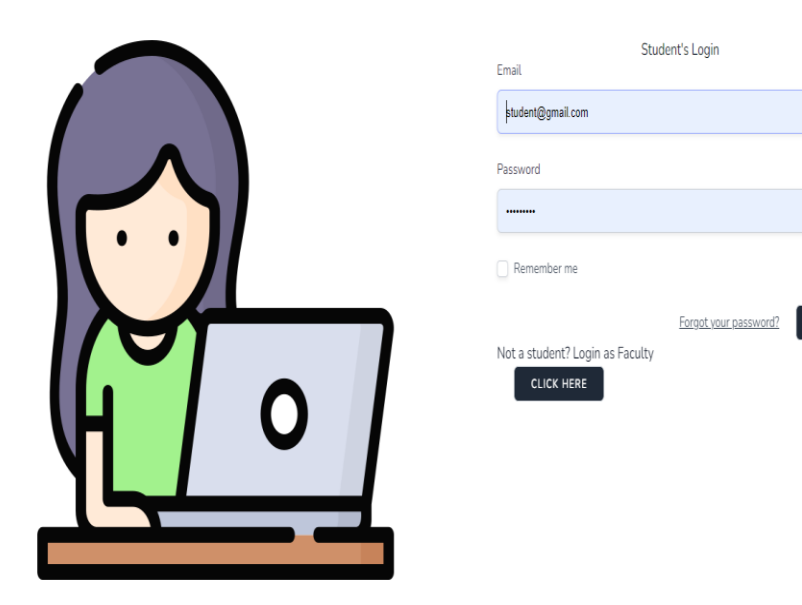

Figure:5.2.2 Login page

LOG IN

## **5.2.3 Project page**

Utilizing the project page, students may sign up for a project. Thesis, Web Project, and Android Project each have their own settings. Students have the option to choose their team and chosen supervisor.

Websites

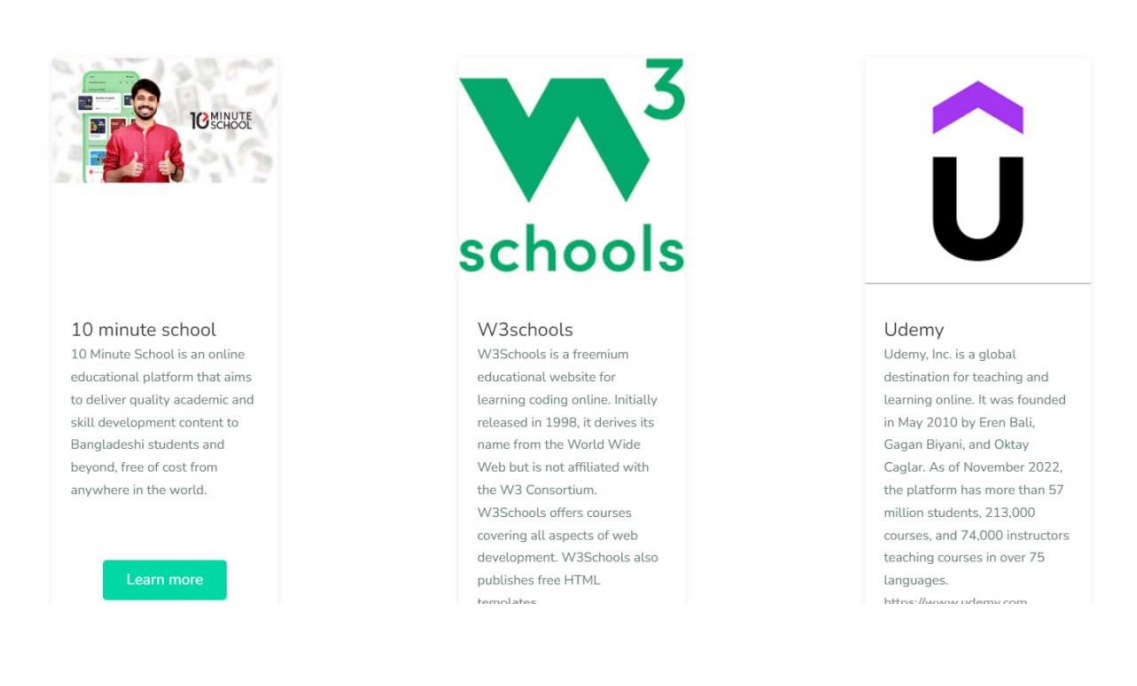

#### Figure:5.2.3.1 web project page

Android project

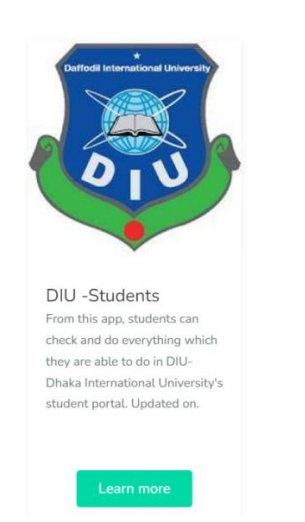

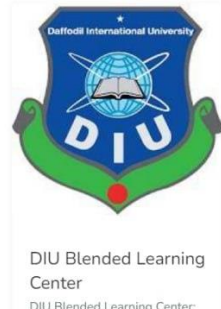

DIU Blended Learning Center: Free Android app (2.5  $\pm$ ,  $10000+$  downloads)  $\rightarrow$  Digital teaching and learning hub of Daffodil International University.

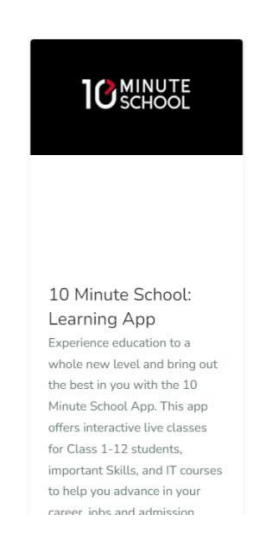

Figure:5.2.3.2 android project page

#### Thesis project

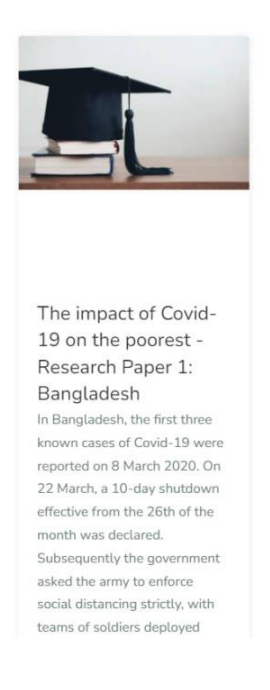

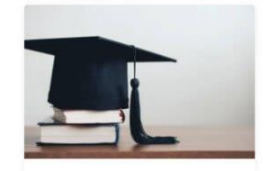

A Review Paper on **Electricity Generation** from Solar Energy the Solar Energy is produced by the Sunlight is a non-vanishing renewable source of energy which is free from ecofriendly. Every hour enough sunlight energy reaches the earth to meet the world's energy demand for a whole year. In today's generation we needed Electricity every hour. This Solar Energy is generated by as

Figure:5.2.3.3 thesis project page

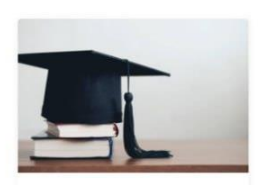

Handling Sign Language Data: The Impact of Modality Natural languages come in two different modalities. The impact of modality on the grammatical structure and linguistic theory has been discussed at great length in the last 20 years. By contrast, the impact of modality on linguistic data elicitation and collection, corpus studies, and experimental

# **5.2.4 Student Profile and dashboard**

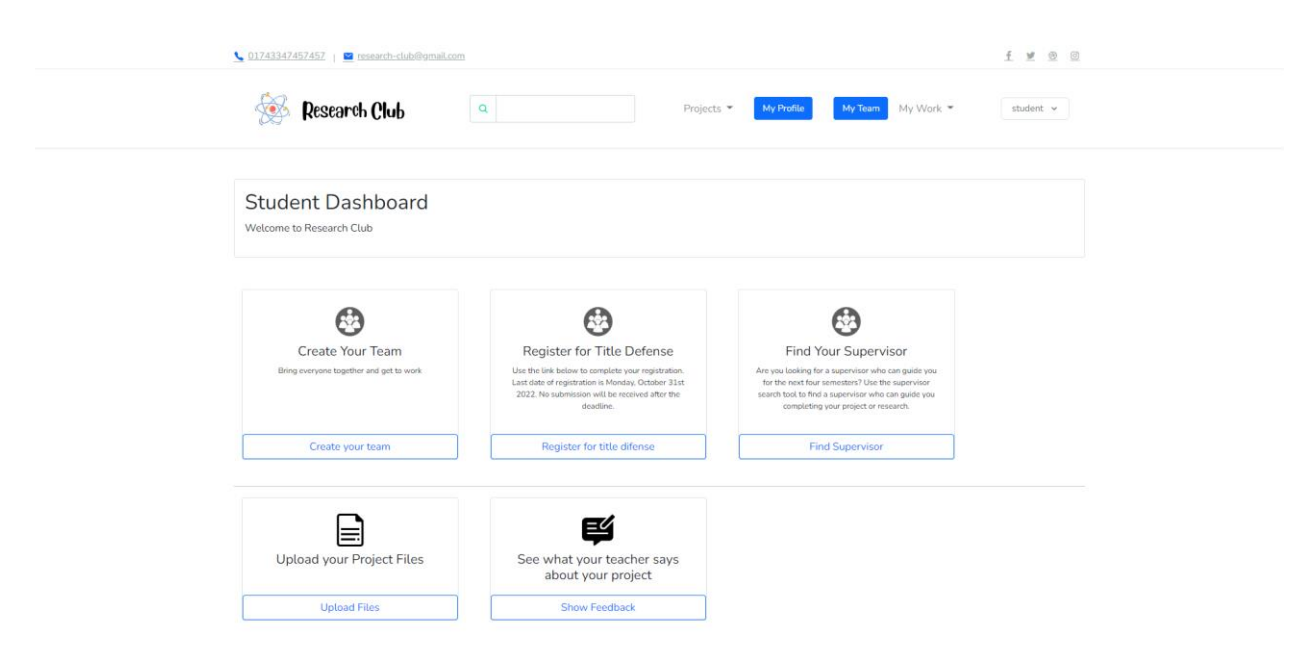

Figure:5.2.4.1 student dashboard page

This is my Profile Page

User profile

Name: Email: Program: Faculty: Phone no.: Address :

student student@gmail.com BSc. in computrer science and engineering Faculty of Science and Information Technology 52323234 sadfasdfasdfsa

#### Figure:5.2.4.2 student profile page

# **5.2.5 Create project page**

This is my Create project Page

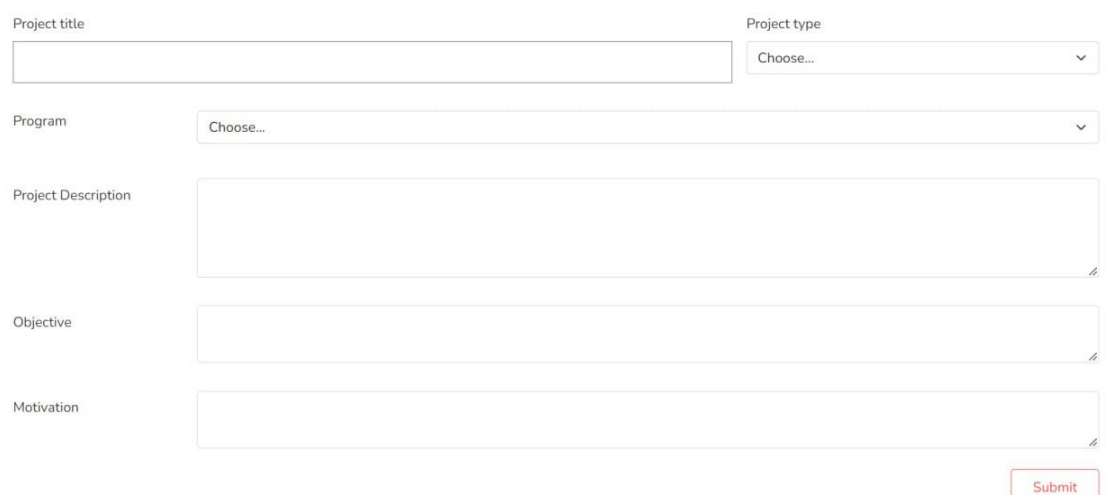

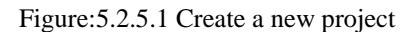

My Project Project Title<br>Project Type<br>Program<br>Objective fsdaf<br>Thesis<br>BSc. in ICE asdfa Motivation asdfa **Project Description** adfasdfasd

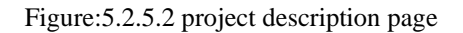

Students

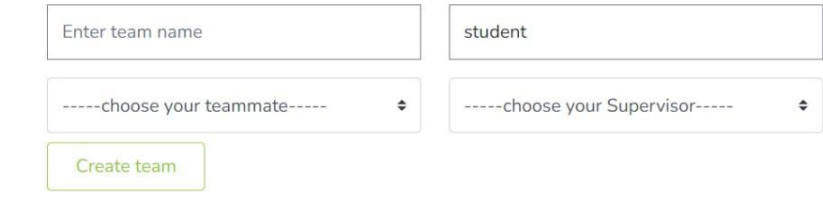

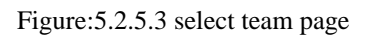

| <b>Teacher name</b>                                        | Phone       | <b>Speciality</b>       | <b>Room No</b> | Image |
|------------------------------------------------------------|-------------|-------------------------|----------------|-------|
| <b>Aminul Haque</b>                                        | 2355233     | <b>Machine Learning</b> | 202            |       |
| Professor Dr. Touhid Bhuiyan 01829974833546 Cyber Security |             |                         | 202            |       |
| Md. Mahfujur Rahman                                        | 01874387945 | Machine Learning        | 303            |       |

Figure:5.2.5.4 supervisor details

# **5.2.6 Teachers Feedback**

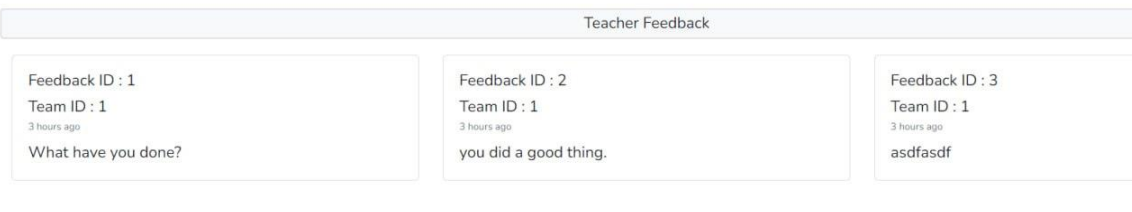

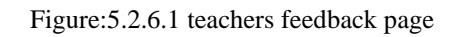

# **5.2.7 Notification page**

| See all notification what to do next?                                                     |                                                |
|-------------------------------------------------------------------------------------------|------------------------------------------------|
| Phase: Title Defense                                                                      | Phase: Pre-defense                             |
| First call all the member of the student<br>and finds what's are they wanna work<br>with? | Check if there work is completed or<br>not?    |
| Start Date: 2022-12-06<br>End Date: 2022-12-30                                            | Start Date: 2022-12-28<br>End Date: 2023-01-05 |

Figure:5.2.7.1 Notification page

# **5.2.8 Set Follow up page**

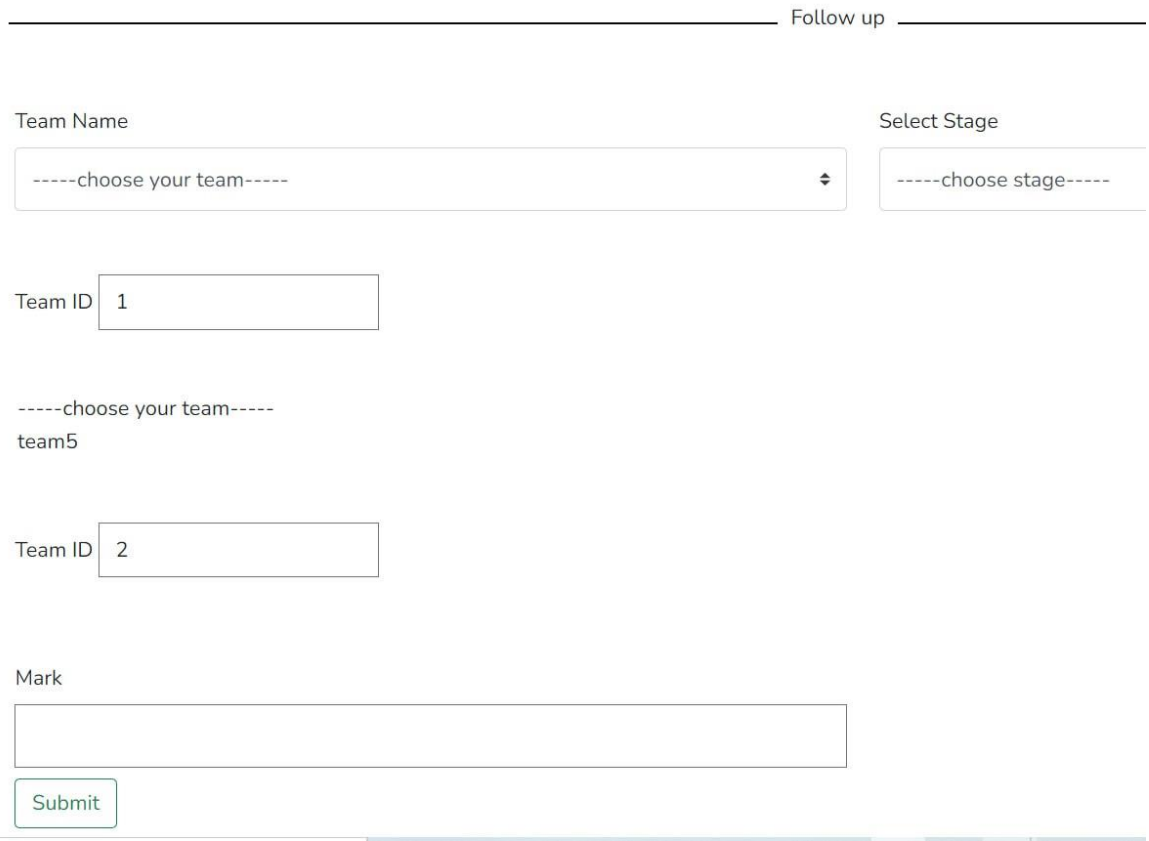

Figure:5.2.8.1 Set Follow up page

# **5.2.9 marks table page**

DataTable of the marks

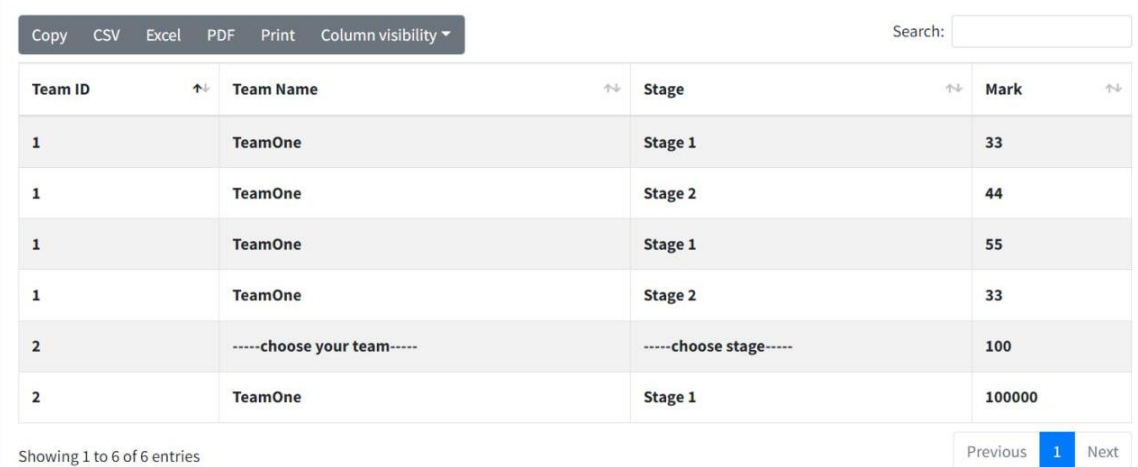

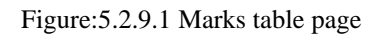

# **5.2.10 Write Feedback page**

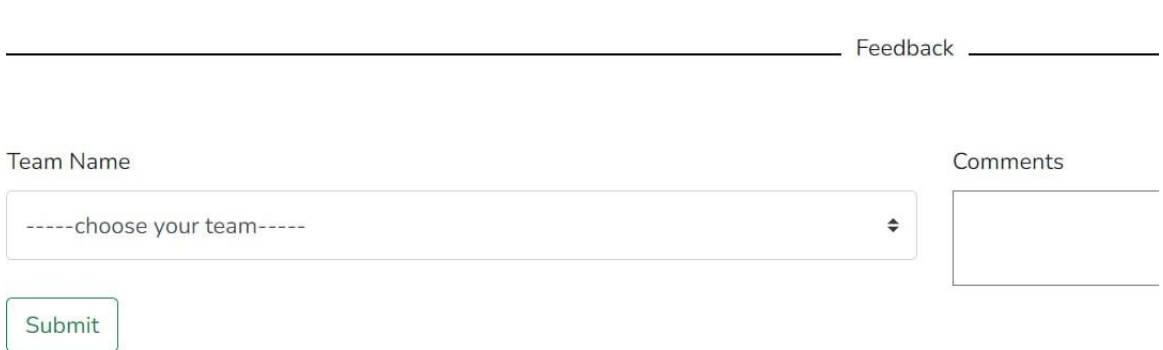

Figure:5.2.10.1 write feedback page

# **5.2.11 Teacher profile page**

Name: Email: Program: Faculty: Phone no.: Address:

teacher teacher@gmail.com BSc. in computrer science and engineering Faculty of Science and Information Technology 223421234 asdfasdfsda

Figure:5.2.11.1 teacher profile page

### **5.3 Testing Implementation**

This test's objective is to determine how well our system meets the required requirement. To maintain this system secure, we put a lot of effort. Every bit of information a user enters into our platform must be tested.

### **5.4 Test Results and Reports**

| S.L No         | <b>Test result</b> | <b>Anticipated Outcome</b>                                                                                               | <b>Result</b> |
|----------------|--------------------|----------------------------------------------------------------------------------------------------|---------------|
| 1              | Registration       | When the anonymous user (students or a<br>teacher) registers, the information will be<br>recorded in the MySQL database. | Successful    |
| $\overline{2}$ | $Log-In$           | Students and teacher can access the<br>website by entering their email and<br>password.                                  | Successful    |
| 3              | Forget-Password    | After enrolling, if a user (teacher or                                                                                   | Successful    |

Table 5.4.1 test results and reports

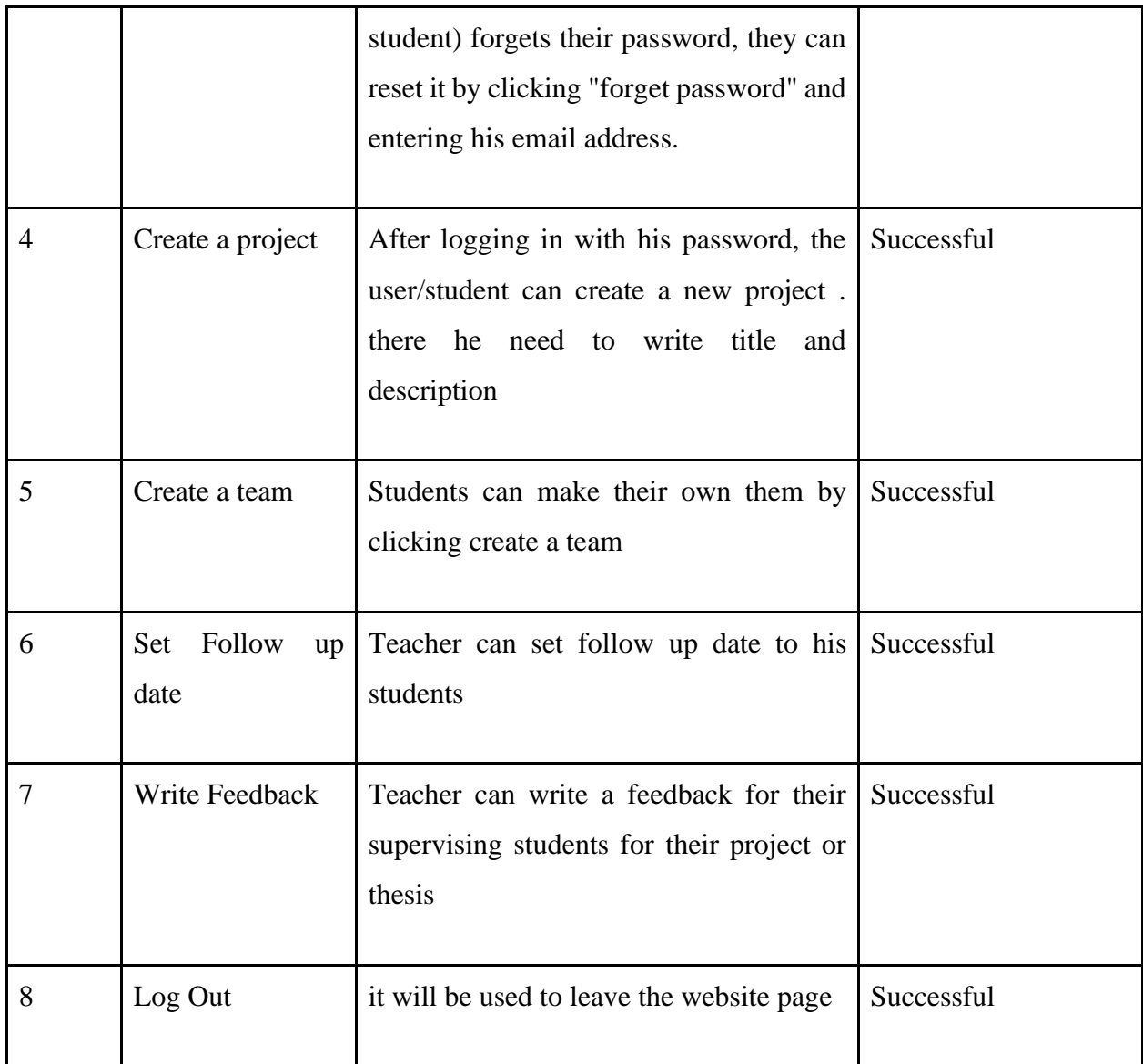

### **Chapter 6**

### **Impact on Society, Environment, and Sustainability**

### **6.1 Impact on Society**

A web-based project management tool for college students is called research club. Students may quickly see the prior project and thesis through this and gain an understanding of it. Any student may use it to complete a project or thesis. Society is not immediately impacted by our endeavor. However, it has some indirect effects on society. There will be a variety of social impact research articles and a variety of projects as a consequence of which it will be feasible to use research and projects to enhance society and the environment. Additionally, students will be able to create original works with concepts for studies or assignments on a range of social concerns that will significantly influence society.

#### **6.2 Impact on the Environment**

Our initiative is primarily intended for university students. Its impact on the environment is therefore minimal. Although our initiative does not directly affect the environment, it does so indirectly. Since the primary focus of this "project" is university students' research and projects, many of them will complete environmental projects or theses, which will be kept on this website and used in other works after having an influence on the environment.

### **6.3 Ethical Aspects**

Broadly speaking, ethical web design involves prioritizing your users. It's a way of thinking that emphasizes how your website benefits both its users and the environment. It is our job as web developers to influence how users interact with the internet. The capabilities of development tools should be universal. Developed on the basis of significant improvements, put access to quality first, creating equitable and sustainable forms , recognize with user feedback. In terms of web application ethics, it really should respect a user's privacy and security by always using https, respecting user tracking options, giving users explicit information about how their information is used, enabling exporting of user

data, and securing user data. We made an effort to protect all of our users' information by abiding by the ethics rules. In our initiative, we seek to foster positive interactions between educators and learners in the areas of research and development. While building the site, we made an effort to safeguard scholarly research.

### **6.4 Sustainability Plan**

The long-term viability of your company is described in the sustainability strategy. It makes sure that no resources are wasted on the project. Our project will assist university students in managing their projects and theses. Because we have incorporated some new capabilities, students may now view their prior work here. As a consequence, it will help and provide new pupils an idea of it. It will be crucial in maintaining the viability of our project. Additionally, using this website, students may design their own team and project names. Teachers' ability to give follow-up dates for instructional policies is another benefit.

### **Chapter 7**

### **Conclusion and Future Scope**

### **7.1 Discussion and Conclusion**

This study offers fresh perspectives on teacher-student collaboration for learning-related tasks and has substantial consequences for behavior, research, and education. Nevertheless, our goal was to develop a fully functional system with sufficient precision. We were able to provide a framework and instructions for creating an application for a web-based "smart project management system." We have made a lot of mistakes and remedied them. In order for the user to interact with this online application simply, we made sure that it was clear and structured. We made an effort to make it more accurate while still keeping instructors and students in mind. We made every effort to maintain usability and get the best results. And I believe the reader will gain something from it.

### **7.2 Scope for Further Development**

The project was created with the potential for future evolution in mind. In the later, we will lessen the system's constraint.

Additionally, this project offers the potential for future improvements like:

- An easier-to-use user experience would enhance its appeal.
- can include additional features.
- The online software's dependability may be improved.
- Artificial intelligence or machine learning are something we want to use.

### **Reference:**

[1] Agile Model explained - SDLC (2022) InterviewBit. Available at: https://www.interviewbit.com/blog/agile-model/ (Accessed: January 10, 2023).

[2] Parvez, F. (2022) Introduction to HTML: What is HTML and how it works?, Great Learning Blog: Free Resources what Matters to shape your Career! Available at: https://www.mygreatlearning.com/blog/html-tutorial/ (Accessed: January 10, 2023).

[3]Parvez, F. (2022) Introduction to CSS: CSS tutorial for beginners, Great Learning Blog: Free Resources what Matters to shape your Career! Available at: https://www.mygreatlearning.com/blog/css-tutorial/ (Accessed: January 10, 2023).

[4] What is bootstrap - javatpoint (no date) www.javatpoint.com. Available at: https://www.javatpoint.com/what-is-bootstrap (Accessed: January 10, 2023).

[5] Learning, G. (2022) Top 65 Laravel interview questions in 2023, Great Learning Blog: Free Resources what Matters to shape your Career! Available at: https://www.mygreatlearning.com/blog/laravel-interview-questions/ (Accessed: January 10, 2023).

[6] MySQL tutorial (no date) w3resource. Available at: https://www.w3resource.com/mysql/mysql-tutorials.php (Accessed: January 10, 2023).

[7] Team, G.L. (2022) MySQL Tutorial: Everything you need to know about mysql, Great Learning Blog: Free Resources what Matters to shape your Career! Available at: https://www.mygreatlearning.com/blog/mysql-tutorial/ (Accessed: January 10, 2023).

[8] Lutkevich, B. and Hughes, A. (2021) What is a database? definition from searchdatamanagement, Data Management. TechTarget. Available at: https://www.techtarget.com/searchdatamanagement/definition/database (Accessed: January 10, 2023).

[9] Project Report on Online Course Management System (no date). Available at: http://dspace.daffodilvarsity.edu.bd:8080/bitstream/handle/123456789/4870/161-15- 700.pdf?sequence=1 (Accessed: January 9, 2023).

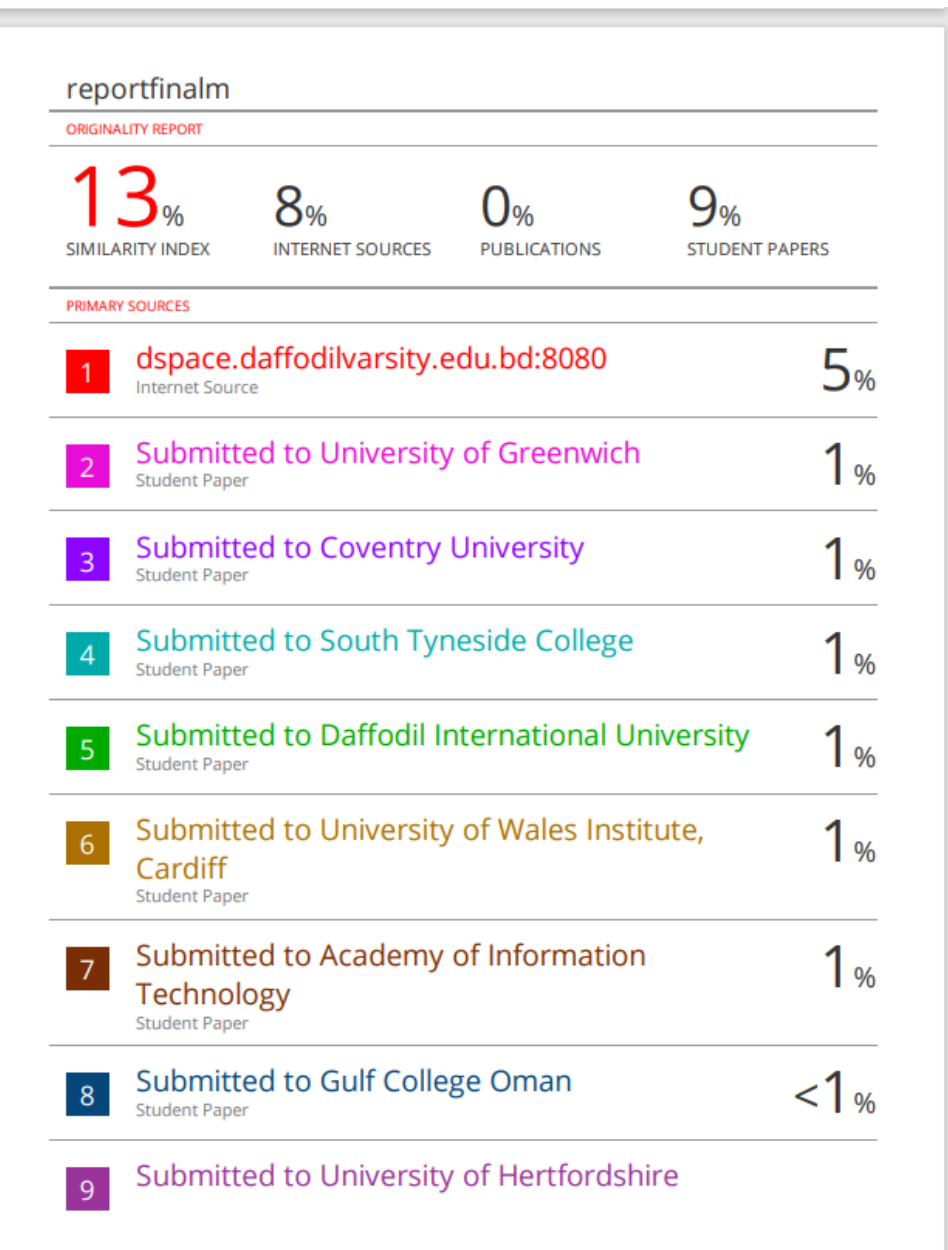

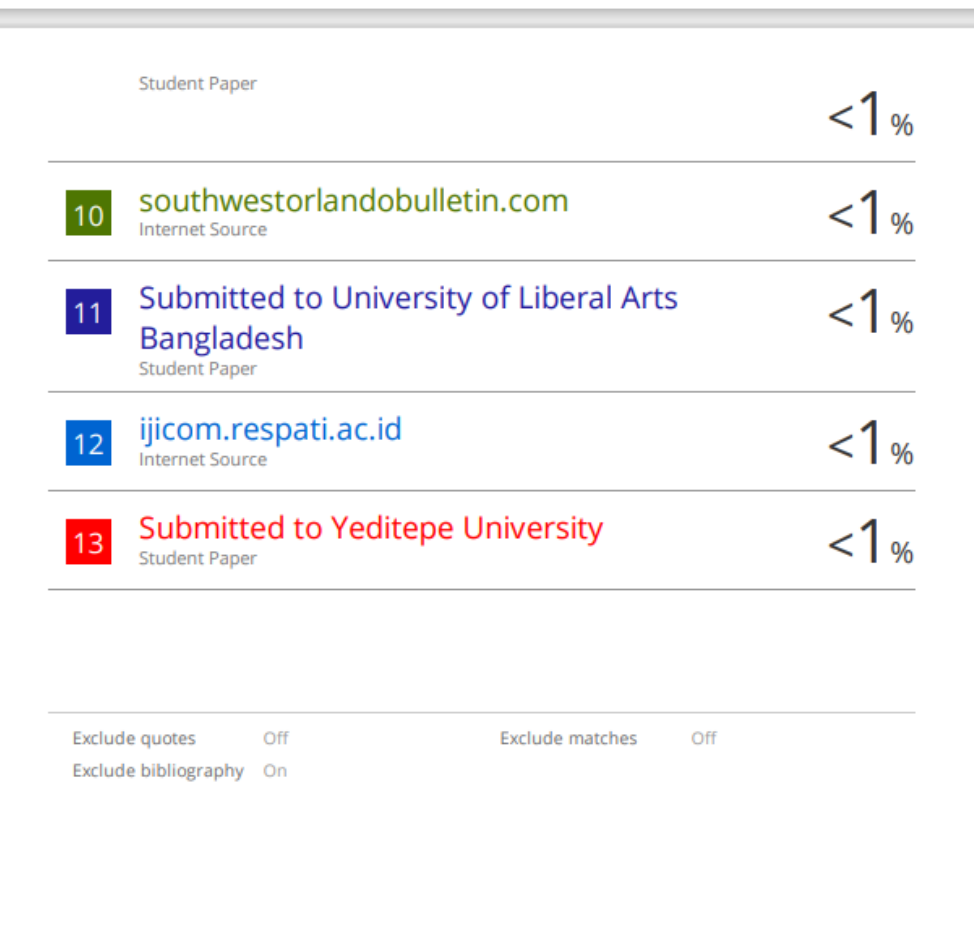